### **Inhaltsverzeichnis**

Siehe auch Stichwortverzeichnis Seite 48

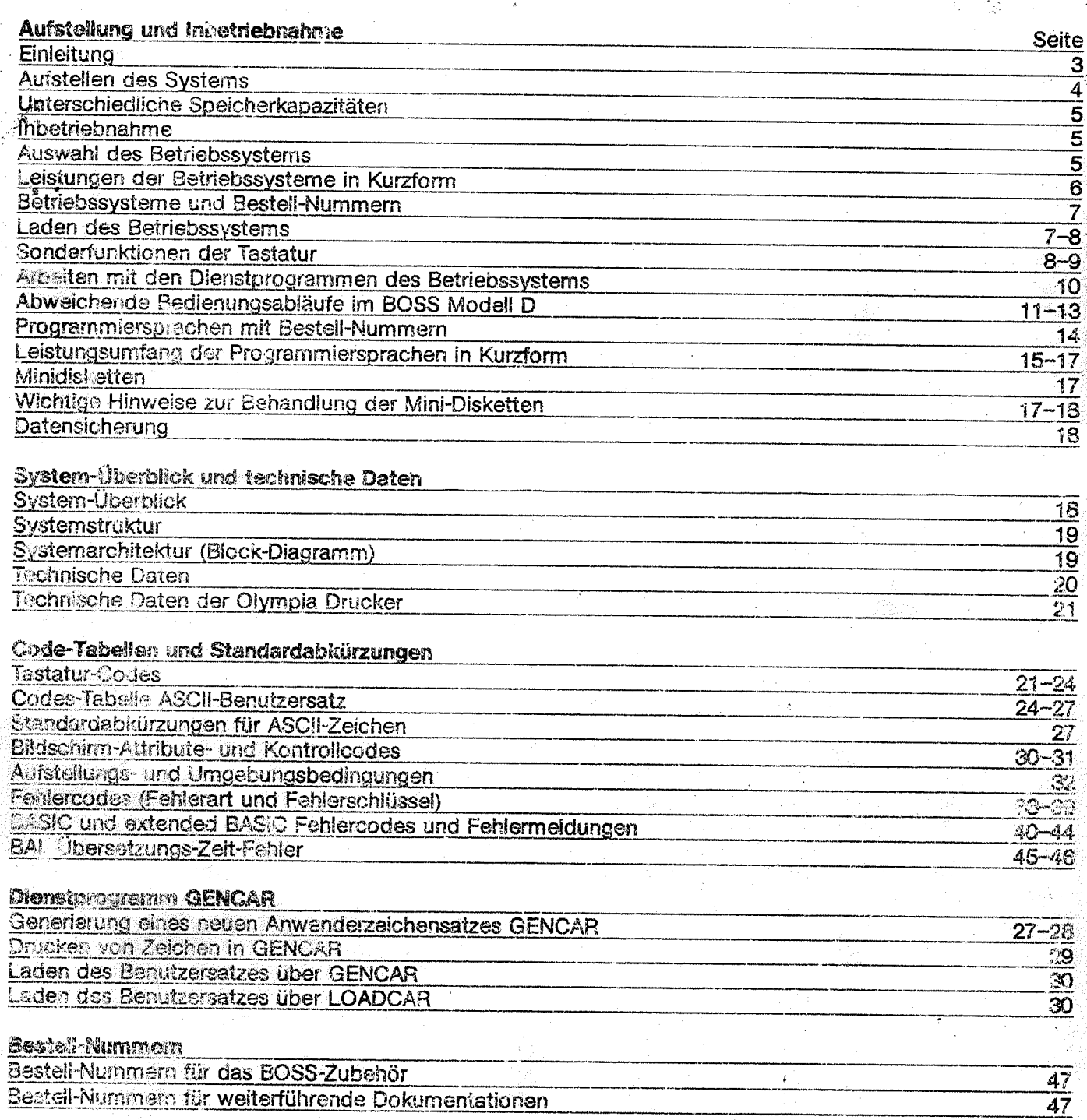

 $\mathbb{R}^2$ 

### **CB**

.<br>Tangkatang mata pinakakan mata sang akang sang pang

Das Olympia Mikrocomputer System Boss und ihre Ansprechpartner bei Olympia oder ihrem Fachhändler Für die Software

**SANA SERVASINAR** ARRA - 22 EPARA 21 METADORIO A SUA PRO-

Für die Hardware

 $\mathbf{1}$ 

genere muzeur ar

<u> Portugalacistication </u>

### Stichwortverzeichnis

 $\frac{1}{2}$ 

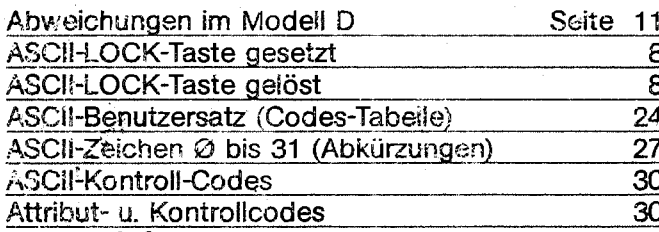

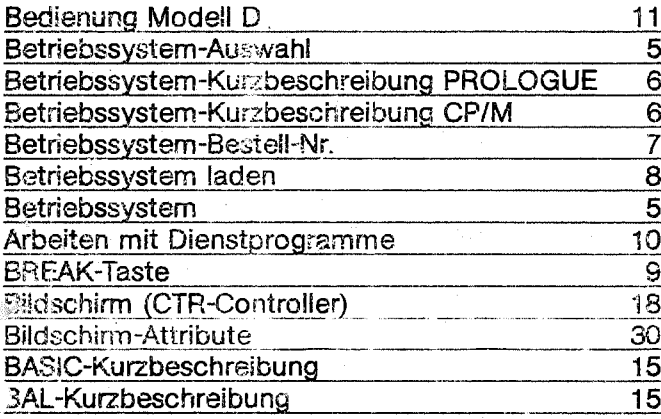

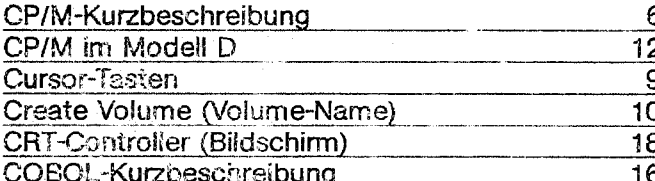

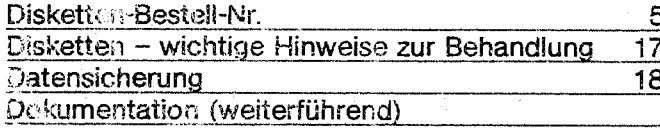

Einleitung

 $\overline{3}$ 

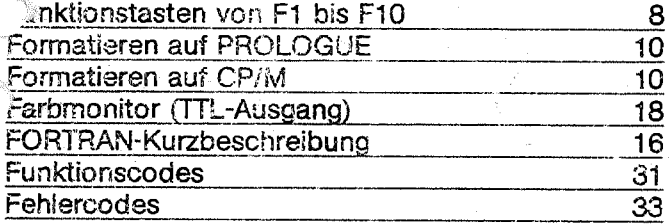

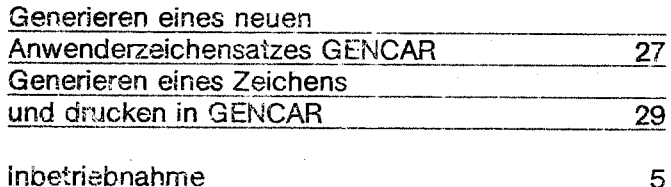

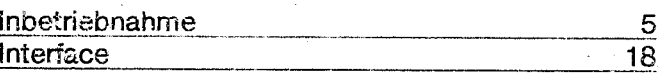

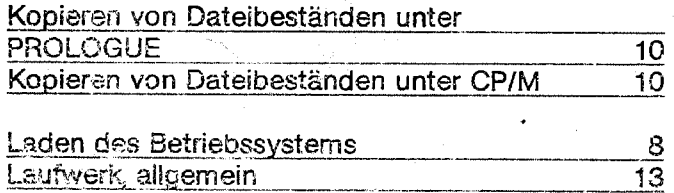

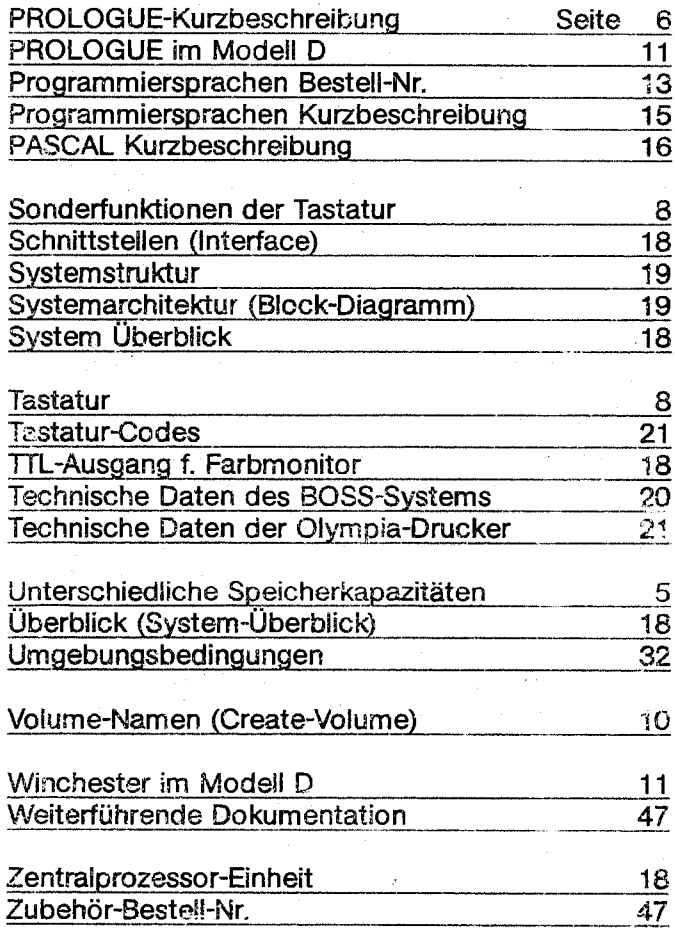

 $\mathbb{R} \setminus \mathbb{R}$ 

للأفي

48

 $\overline{1}$ 

### **Aufstellung des Systems**

Jedes System der Modellreihe A, B, C und D besteht aus einem Grundgerät und einem separatem Bildschirm. Der Bildschirm kann auf das Grundgerät gestellt werden, so daß beides eine Einheit ergibt.

Soll ein Drucker betrieben werden, kann dieser nach Leistungsvorstellung des Anwenders aus dem Liefererogramm der OLYMPIA WERKE ausgewählt und angeschlossen wergen.

Beim Auspacken des Systems muß darauf geachtet werden, daß kein Zubehör (Anschlußkabel, Disketten, Dokumente) im Verpackungsmaterial verbleibt. Transportsicherungen sind nicht vorhanden.

ses System am Aufstellungsort möglichst so placieren, daß die Lichtverhältnisse keine Blendwirkung auf den Bildschirm erzeugen. An der Rückseite stwas Platz lassen, damit die Ventilation sichergestellt ist. Aufstellungsplätze neben Heizkörpern und in feuchten Räumen müssen gemieden werden.

#### **MERKE:**

Ausführliche Beschreibung der Aufstellungs- und Umgebungsbedingungen siehe Seite 32.

### Abbildung 2

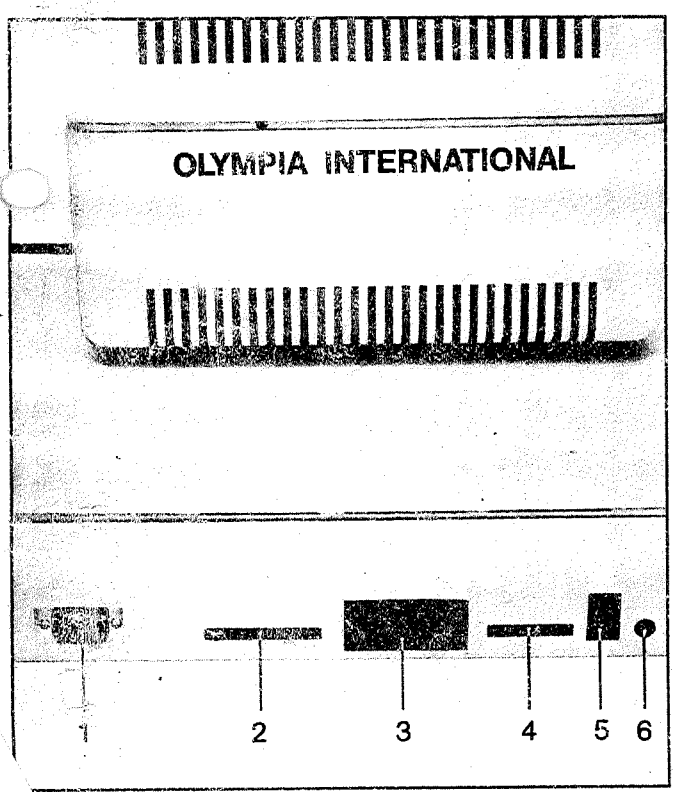

Nach Aufstellung des Systems, noch vor Netzanschluß, müssen die Verbindungen vom Grundgerät zum Bildschirm und ggf. zum Drucker hergestellt sein. Die Anschlüsse dürfen nur nach Trennung des Systems vom Netz wieder gelöst werden.

Das Anschlußkabel vom Bildschirm wird in den Flachstecker 4 (Abb. 2) eingesteckt. Der Stecker steckt richtig herum, wenn der Kabelaustritt nach unten verläuft. (Systemrückseite).

Beim Anschluß des Druckers ist zu beachten, ob der Drucker eine parallele Centronics- oder V 24-Schnittstelle hat.

Stecker 2 (Abb. 2) für parallele Centronics-Schnittstelle 7 bit **ASCII. TTL.** 

Stecker 3 (Abb. 2) für serielle V 24-Schnittstelle, RS 232 C asynchron - synchron.

Der Netzanschluß ist so zu wählen, daß das BOSS-System nicht mit Geräten in einem Stromkreis liegt, die starke Spannungsspitzen erzeugen (Elektromotoren).

Das Standard BOSS-System ist ausgelegt für 220 Volt  $\approx \pm 10$ %, 50 Hz. Andere Spannungen und Frequenzen sind erhältlich. Vor dem Netzanschluß ist sicherzustellen, daß die Spannungsangaben auf dem Leistungsschild (Geräterückseite) mit der Netzspannung übereinstimmen.

Zum Netzanschluß Netzkabel in die Steckeröffnung 1 (Abb. 2) einstecken. Die Lampe oberhalb des Einschaltknopfes darf danach noch nicht leuchten, ggf. System am Schalter wieder ausschalten.

Der Bildschirm dient als Ausgabegerät für die System- und Anwenderprogramme. Außerdem werden Fehler und Informationen des Betriebssystems gemeldet. Neben den Text Ein- und Ausgaben können auch graphische Darstellungen gemacht werden. (Siehe BOSS Manual B-1001).

Im Grundgerät befinden sich zwei Tastaturen, eine alphanumerische und eine numerische, beide mit Sondertasten, über die das gesamte System, einschließlich Drucker, gesteuert wird. Außerdem sind im Grundgerät zwei Mini-Disk-Laufwerke installiert, die modellabhängig unterschiedliche Speicherkapazität haben.

### Das Boss-eigene Betriebssystem Prologue

Das Betriebssystem CP/M

 $27961$ 

Modulares Betriebssystem in unterschiedlichen, anwendungsorientierten Ausbaustufen für virtuelle, sequentielle, indexsequentielle Dateiform, Graphik, Kommandoverkettung und V 24 - Treiberroutinen.

### Speicherbelegung:

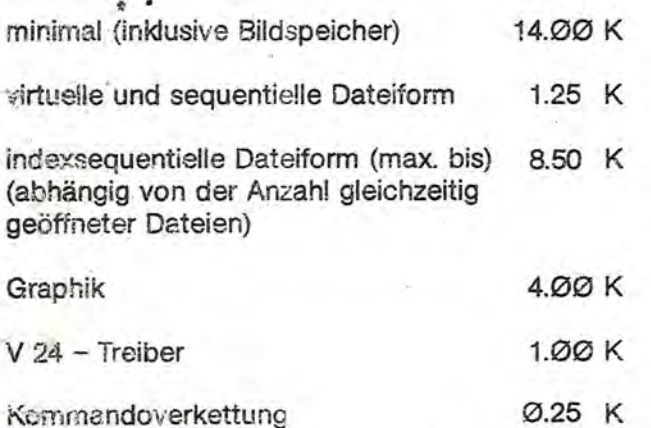

### Die Diskette beinhaltet folgende Dienstprogramme:

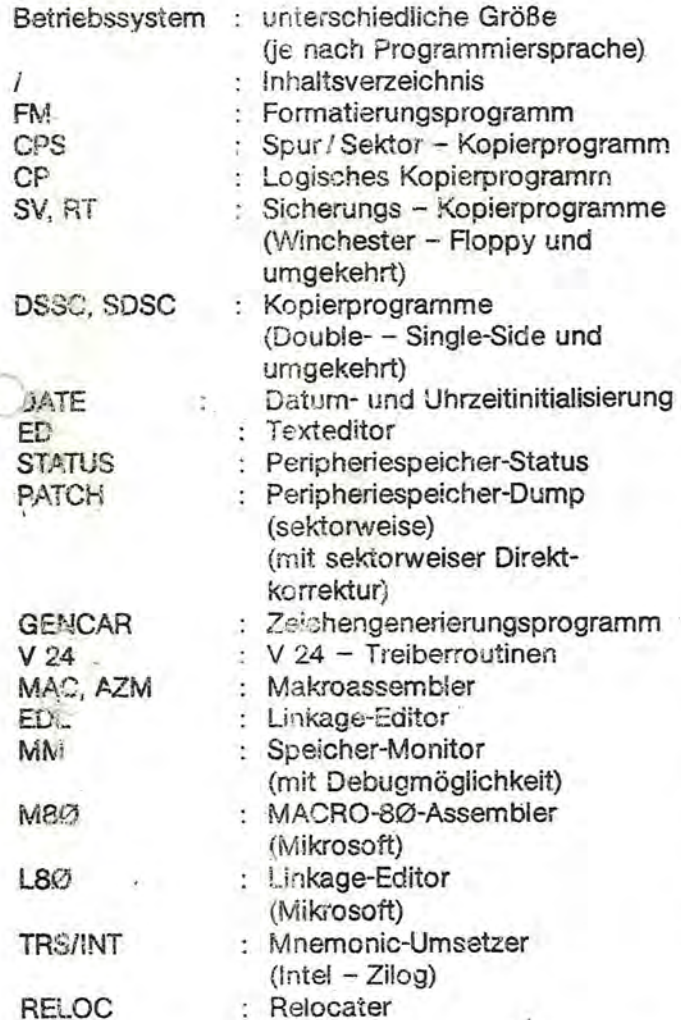

Betriebssystem für den Mikrocomputer BOSS. Es Handelt sich um eine 57k-Standardimplementierung mit Treiberroutinen für eine V 24 - Schnittstell (Punch, Reader), mit der Version 2.2.

### Speicherbelegung:

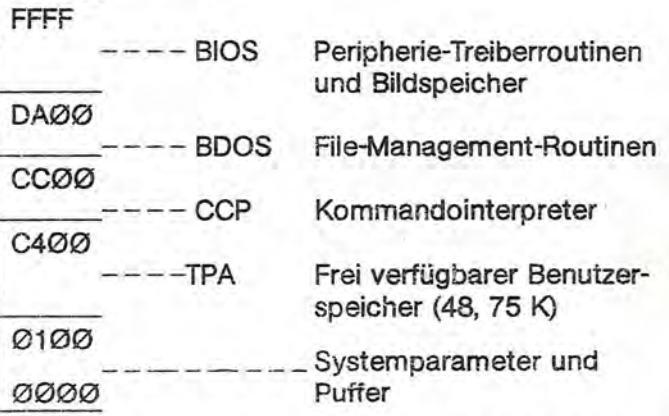

Der Benutzerspeicher kann CCP und BDOS überlagern, wenn die Routinen nicht verwendet werden und zum Programmende das Betriebssystem neu geladen wird.

Drei Spuren der Minidiskette sind standardmäßig für das Betriebssystem reserviert.

### Die Diskette beinhaltet folgende Dienstprogramme:

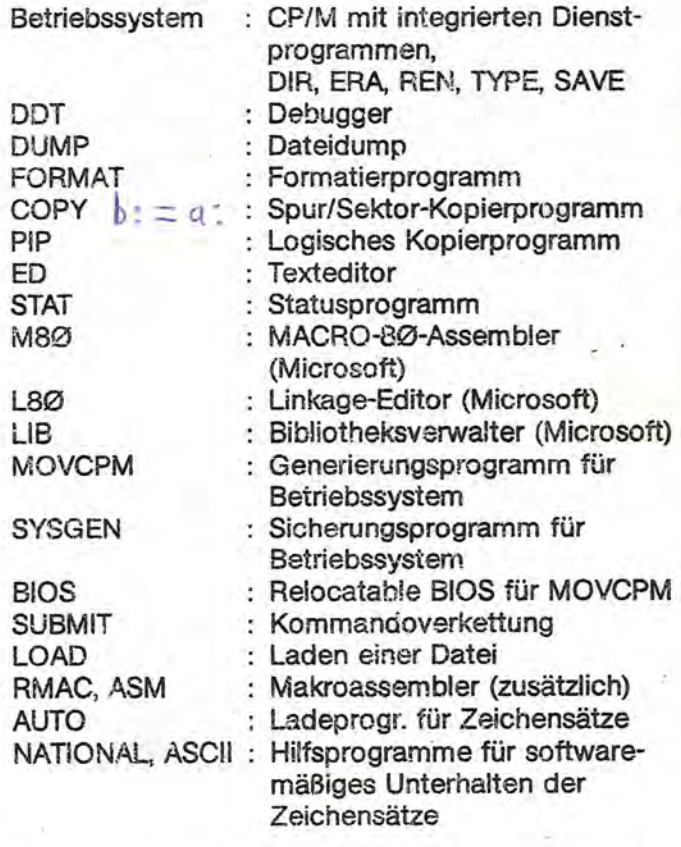

Bestell-Nummer für eine Mappe mit Dokumentationsmaterial und Diskette/n, siehe Seite 7.

Bestell-Nummer für eine Mappe mit Dokumentationsmaterial und Diskette/n, siehe Seite 7.

# Arbeiten mit den Dienstprogrammen der Betriebssysteme

### Merke:

In der nachfolgenden Beschreibung wird für das Arbeiten mit den Dienstprogrammen auf die zwischen den Betriebssystemen CP/M und PRO LOGUE unterschiedlichen Bedienungsabläufe hingewiesen. Zur Vereinfachung wird anstelle "RETURN-Taste" verkürzt (cr) geschrieben.  $\bullet$ 

Es wird davon ausgegangen, daß das Betriebssystem bereits geladen ist. Eines der nachstehenden Symbole muß auf dem Bildschirm sein. für PROLOGUE für CP/M  $A$ 

### Formatieren (PROLOGUE)

Die zu formatierende Diskette wird in das rechte. das Laufwerk 1 eingelegt.

### Eintasten:

 $\Rightarrow$  FM, FL  $(cr)$ Antwort auf dem Bildschirm FORMAT (Y/N) Eintasten: Y (cr)

#### Bedeutung

PROLOGUE-Zeichen  $\rightarrow$ 

FM. Formatieren

FL1 Floppy-Laufwerk 1 (liegt die zu formatierende Diskette in Laufwerk Ø ist hierfür FLØ einzutasten)

(cr) RETURN-Taste

Mit Eintasten Y (ia) wird die Diskette formatiert. Nach dem Formatieren ertönt die Hupe und auf dem Bildschirm erscheint ein Bindestrich neben Y- In der nächsten Zeile steht wieder das .OLOGUE-Zeichen.

#### Achtung:

Die Abfrage (Y/N) ja/nein ist wichtig. Mit dem Formatieren werden gleichzeitig alle auf der Diskette befindlichen Informationen gelöscht.

Der Bediener kann mit dem Eintasten N den Formatier-Vorgang, ohne Veränderungen auf der Diskette vorzunehmen, wieder verlassen.

Formatieren (CP/M) Eintasten:  $A >$  format (cr)

Über eine komfortable Bedienerführung kann eine Floppy-Diskette mit unterschiedlichen Speicherkapazitäten und unterschiedlicher Sektorierung formatiert werden.

### Disketten-Volume-Name (PROLOGUE)

#### Create-Volume

Nur unter PROLOGUE ist ein Create-Volume (Erzeugen eines Disketten-Namens) unbedingt nötig, sofern Disketten für die Speicherung von Dateien und Programmen verwendet werden.

Ein Disketten-Name ist nicht nötig, wenn mit dem Programm CPS (sektorweise Kopieren) gearbeitet wird.

Eintasten:

>CP, CV, FL1, Volumename\* (cr)

### \*Merke:

Der Name des neu anzulegenden Volume, darf bis zu 8 Zeichen groß sein. Jede beliebige Kombination von Buchstaben, Ziffern und Spezialzeichen ist gestattet, ausgenommen das Komma. Bei Laufwerk Ø anstelle FL1, FLØ eintasten. VORSICHT, auch hier wird der Inhalt von FLØ verändert!

Unter Betriebssystem CP/M ist die Erzeugung eines Disketten-Namens nicht erforderlich.

#### Kopieren von Dateibeständen

Alle nicht mit einem Copyright (c) versehenen Dateien und Programme können mit dem Kopierprogramm CP (bei PROLOGUE) oder pip (bei CP/M) kopiert werden.

PROLOGUE, nur große Buchstaben eintasten: > CP, DF, FLØ. Dateiname 1, FL1. Dateiname 2 (cr)

Die Kopierrichtung erfolgt von Laufwerk Ø nach Laufwerk 1.

CP/M, nur kleine Buchstaben eintasten: A > pip b: dateiname  $1 = a$ : dateiname 2 (cr)

Die Kopierrichtung erfolgt von Laufwerk 1 nach laufwerk Ø (a: nach b:).

### BOSS Modell D, Abweichende Bedienungsabläufe

Das Grundsystem des Modells D ist im linken Bereich anstelle des Floppy-Laufwerkes Ø mit einer Winchester Drive (MDØ)\* 5 MByte-Festplatte ausgestattet. فتحية

### Merke:

Das Floppy-Laufwerk Ø liegt beim BOSS Modell D rechts (FLØ)\*\*.

Aus diesen Gründen ergeben sich bei der Inbetriebnahme wie bei der weiteren Bedienung abweichende Bedienfolgen.

Das gewünschte Betriebssystem PROLOGUE oder CP/M ist auf einer 608 K Byte Systemdiskette erhältlich. (Siehe Seite 7 für Modell D). Bei Inbetriebnahme des BOSS Modells D muß zunächst das Betriebssystem von der 608 K Byte Floppy auf die Fest-Platte (Winchester) übertragen werden. Die Fest-Platte wird vom Werk für PROLO-GUE formatiert geliefert\*\*\*.

Nachstehend sind die Bedienungsabläufe für den BOSS D getrennt nach Prologue oder CP/M beschrieben.

#### Boss Modell D mit Betriebssystem PROLOGUE

Laden des Betriebssystems von der Floppy in den Arbeitsspeicher und übertragen des Betriebssystems von der Floppy auf die Fest-Platte (Winchester).

System-Diskette in das rechte Laufwerk Ø einlegen, B:Ø,100 eintasten und RETURN-Taste bedienen. Nach Übernahme in den Arbeitsspeicher erscheint die Meldung für PROLOGUE, wie auf Seite 8 dargestellt, auf dem Bildschirm.

- \* MDØ wird beim Betriebssystem CP/M mit B: bezeichnet
- \*\* FLØ trägt bei CP/M die Bezeichnung A:
- \*\*\* Formatieren der Winchester auf PROLOGUE, siehe nebenstehend.
- Formatieren der Winchester auf CP/M. siehe Seite 12.

Um später bei der Bedienung das am häufigsten benutzte Betriebssystem von der Winchester wie bei den Modellen A, B, C von der Floppy mit Bedienen der RETURN-Taste in den Arbeitsspeicher zu laden, muß sich das Betriebssystem ab Spur 16 auf der Winchester befinden.

Beim Übertragen von der Floppy auf die Winchester, muß deshalb die Spur 8 bereits vergeben sein. In der Regel wird vor Überspielen des Betriebssystemes von der Floppy an diese Stelle das Programm Direktory /-O gelegt.

Hierzu ist nachstehende Bedienfolge einzuhalten.

Programm:

Direktory /-O von der Floppy  $\rightarrow$  Winchester kurze Erläuterung der Eingaben

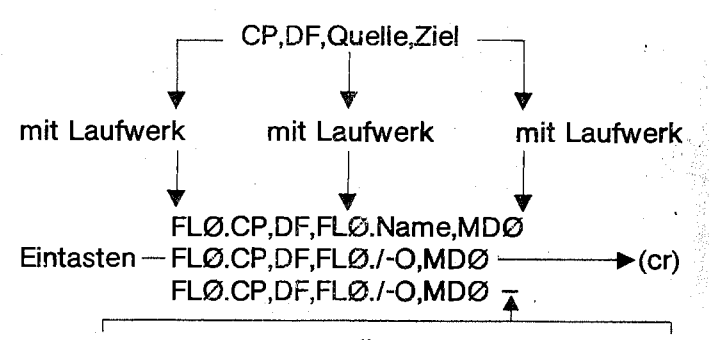

Nach einwandfreier Übernahme wird der Bindestrich hinter der eingegebenen Befehlsfolge auf dem Bildschirm ausgegeben.

Nun kann das Betriebssystem überspielt werden. Die Aufzeichnung erfolgt automatisch ab Spur 16:

#### Eintasten FLØ.CP.DF.FLØ.MBOSSØ-O.MDØ  $(cr)$ FLØ.CP, DF, FLØ.MBOSSØ-O, MDØ $\frac{1}{4}$

Nach einwandfreier Übernahme wird der Bindestrich hinter der eingegebenen Befehlsfolge auf dem Bildschirm ausgegeben.

Alle 608 KByte Disketten sind in diesem Modell lesbar und können von der Floppy auf die Winchester kopiert werden.

Hierzu ist nachfolgende Befehlsfolge einzugeben:

### Kopieren von Floppy auf Winchester

Eintasten: FLØ.CP.DV.FLØ.MDØ  $(cr)$ Es erfolgt eine komplette Kopie der Diskette auf die Winchester.

#### Kopieren von Winchester auf Floppy

Eintasten: CP,DF,MDØ.Name, FLØ  $(cr)$ Das Kopierprogramm wird, wenn keine Laufwerksangabe gemacht wird, von der Winchester geladen.

### Formatieren der Winchester

Aus Gründen der Vollständigkeit beschreiben wir nachstehend die Bedienfolge für das Formatieren der Winchester.

Systemdiskette in Laufwerk Ø einlegen. Betriebssystem in den Arbeitsspeicher laden. Eintasten: CP,CV,MDØ,Name,PM Format (Y/N) Antwort des Betriebssystems -Wenn die Formatierung abgeschlossen ist, wird ein Bindestrich auf dem Bildschirm ausgegeben.

# **BOSS Modell D. Abweichende Bedienungsabläufe**

### Achtung

Der Formatierungsvorgang dauert ca. 15 Min. Das Gerät darf während dieser Zeit nicht ausgeschaltet werden.

# BO<sup>on</sup> Modell D mit Betriebssystem CP/M

Grundsätzlich ist zu beachten, daß das Floppy-Laufwerk unter CP/M immer die Bezeichnung A: und die Winchester-Platte immer die Bezeichnung B: trägt.

Wie unter CP/M üblich ist ein Umschalten der Laufwerke nur möglich, wenn auf beiden Laufwerken ein Betriebssystem vorhanden ist. Ein Warmstart von der Winchester ist nur möglich, wenn auf der Floppy ein Betriebssystem steht.

Der Identifikationssektor auf der Winchester dient zur Kennzeichnung der Speicheraufteilung der gesamten Platte:

- 1. Standard size ...
- 2. Shared disk ...

Die option 1 erlaubt es, die ganze Winchester für CP/M zu verwenden, während mit der Option 2 ein Nebeneinander von PROLOGUE und CP/M später möglich sein wird. Für CP/M können beide Optionen verwendet werden, wobei für Option 2 nur die Hälfte der Winchester zur Verfügung steht.

### Achtung

Es ist nicht möglich, einen einmal geschriebenen Identifikationssektor zu ändern, ohne die Directory zu verfälschen.

### Allgemeines

Die Systemdiskette CP/M für BOSS D enthält folgende Programme:

**BIOS.RLO** 

(BOSS D)

(CP/M 2.2 / 2.2 BOSS) SYSGEN.COM

MOVCPM.COM

PIP.COM

**COPY.COM** 

Alle Disketten einer BOSS C-Anlage sind auf einer BOSS D-Anlage lesbar, somit können, wenn auf der Winchester-Platte ein CP/M-Betriebssystem sowie das PIP-Programm vorhanden sind, Dateien und Programme von der Floppy auf die Winchester kopiert werden.

Ein Kaltstart ist zur Zeit nur von einer Floppy möglich, da ein Nebeneinander von Prologue und CP/M auf der Platte noch nicht realisierbar ist (Spätere Version).

## Laden des Betriebssystems (Kaltstart)

Systemdiskette in das Laufwerk Ø, in den CP/M-Dokumentationen Laufwerk A: genannt, wie schon beschrieben, einlegen.

B: eintasten und anschließend RETURN-Taste bedienen.

Das Betriebssystem wird in den Arbeitsspeicher geladen. Die auf dem Bildschirm erscheinende Meldung, siehe Seite 8, zeigt die Übernahme des Betriebssystems in den Arbeitsspeicher an.

### Formatierung

Wenn auf der Winchester-Platte noch kein System gespeichert ist, kann mit einer Floppy eine Floppy oder die Winchester formatiert werden:

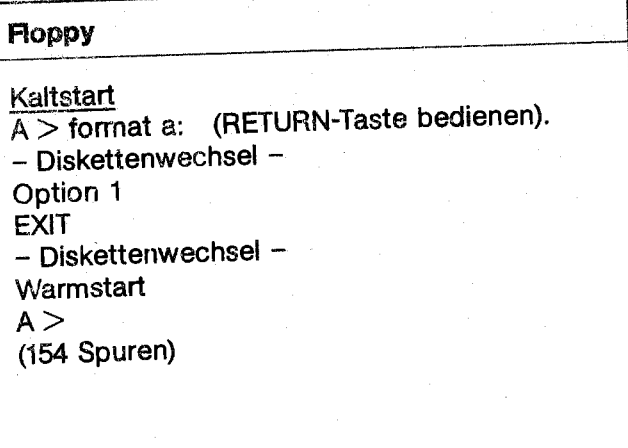

# .1 **Winchester** ----------------!

#### (Kaltstart

 $A >$  format (RETURN-Taste bedienen). Option 1 EXIT Warmstart  $A >$ 

(152 Zylinder)

#### **Achtung**

Der Formatierungsvorgang dauert ca. 15 Min. 1 Das Gerät darf während dieser Zeit nicht ausschaltet werden.

#### Kopieren von Floppy auf Winchester

Bevor mit der Winchester-Piatte gearbeitet werden kann ist es nötig, daß ein System auf der Platte installiert wird, damit ein Warmstart möglich ist.

Verwendung von MOVCPM, BIOS, SYSGEN:

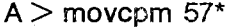

 $\sim$   $\sim$   $\sim$ 

(RETURN-Taste bedienen).

 $A >$  sysgen b: (RETURN-Taste bedienen). (Versionen 1.4) ... (mit Y beantworten)

 $A >$ 

Während der SYSGEN-Operation muß eine Floppy mit eben genannten Programmen im Floppy-Laufwerk sein.

Es ist nach dieser Operation mögiich, auf das B:- Laufwerk umzuschalten:

 $A > b$ :  $B >$ 

(RETURN-Taste bedienen).

(RETURN-Taste bedienen). (RETURN-Taste bedienen).

Kopieren:

 $A > pi$ pip \*b:a: \*.\* ... Warmstart -  $A >$ 

### Vorsicht

Für die SYSGEN-Operation ist nur das BIOS.RLO für BOSS D verwendbar. Beim Kopieren von BIOS.RLO Disketten wird das B!OS.RLO auf der Winchester überschrieben!

### Kopieren von Winchester auf Floppy

Wegen der Warmstart-Operation in Verbindung mit PIP ist dieses Kopierverfahren anders als das eben beschriebene.

.,

Die folgende Reihenfolge ist unbedingt einzuhalten:

Kaltstart von Floppy

Zu formatisierende Floppy einlegen A > b:format a: (RETURN-Taste bedienen).

Option 1 wählen EXIT

Diskette mit Betriebssystem einlegen, um das Formatier-Programm über einen Warmstart verlassen zu können.

A > movcpm 57\* (RETURN-Taste bedienen).

 $A >$ 

Die vorher formatisierte Diskette einlegen

Auf Laufwerk B: umschalten:  $A > b$ : (RETURN-Taste bedienen).

SYSGEN-Operation von der Platte für die Floppy: <sup>B</sup>> sysgen a: (RETURN-Taste bedienen).

Warmstart (wird zwar von Winchester gemacht, greift aber auch auf Floppy zu!)

 $B >$  pip (RETURN-Taste bedienen).

\* a:=b:\*.\* (RETURN-Taste bedienen).

Warmstart und ggf. umschalten auf Laufwerk A: CTRL-C -  $B > a$ : (RETURN-Taste bedienen).  $A >$ 

### **Laufwerke allgemein**

Wenn die Laufwerke länger als 21/2 Minuten nicht angesprochen werden, schalten sie sich ab, um sowohl Disketten als auch die Laufwerke zu schonen. Bei jedem Zugriff durch ein Programm schalten sie sich selbständig wieder ein. Jedes Laufwerk hat eine rote Anzeige, die nur dann leuchtet, wenn auf die Diskette geschrieben oder von der Diskette gelesen wird.

### **Merke:**

Nicht während des Diskettenzugriffs das BOSS-System abschalten. ggf. erst die Reset-Taste betätigen, dann die Diskette herausnehmen und erst danach das System ausschalten.

Disketten nur einlegen oder herausnehmen, wenn die rote Anzeige aus ist. 13

### Programmiersprachen

Für das BOSS-System stehen alle gängigen Programmiersprachen zur Verfügung. Bei Bestellung der Sprachdisketten ist zu beachten, daß diese abhängig von BOSS Modell A, B, C, D und des eingesetzten Betriebssystem auszuwählen sind\*. Hierbei ist gleichzeitig anzugeben mit welchem Mikroprozessor Z80 oder 8085 das System arbeitet.\*\* فسحه

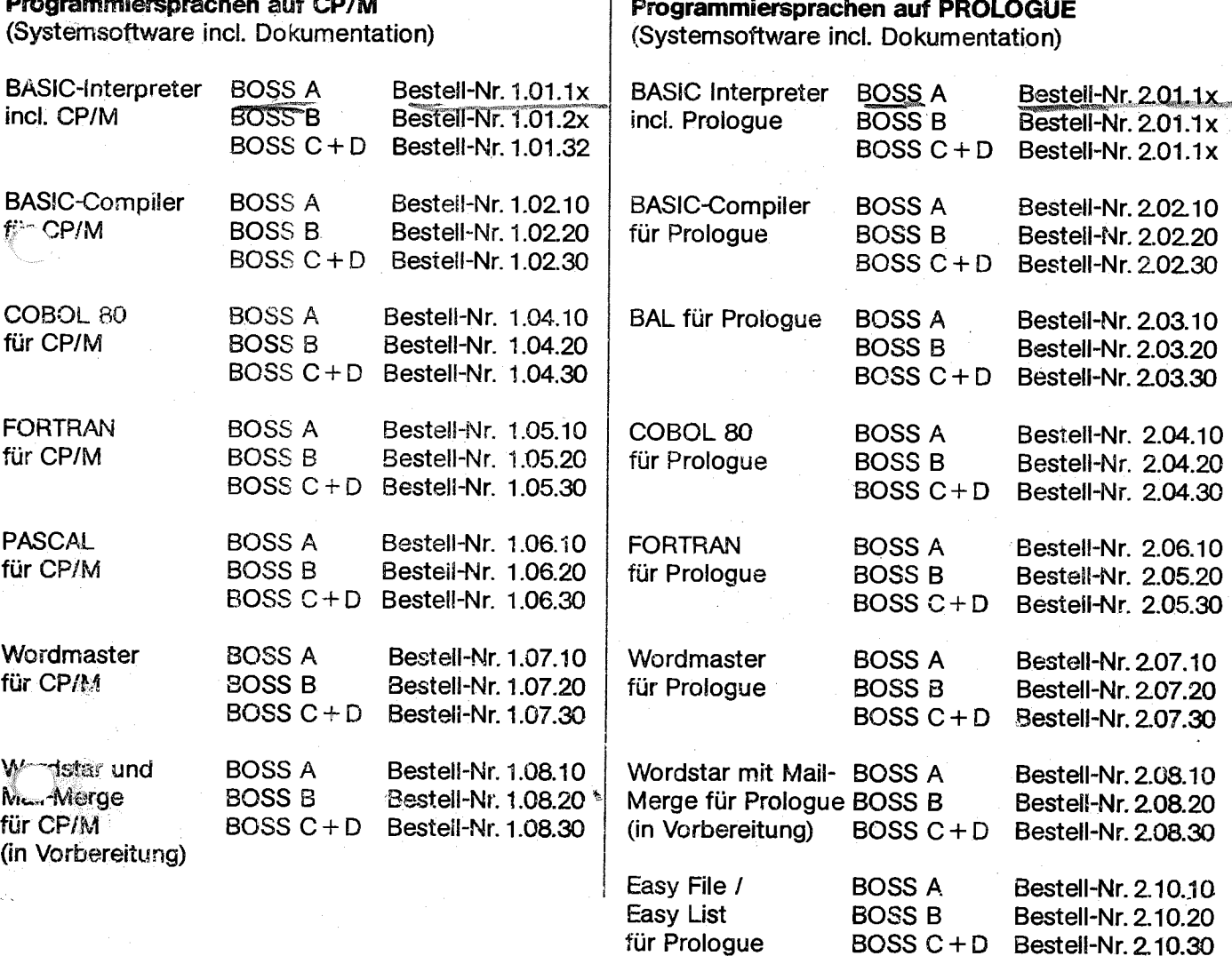

- \* Ausgenommen die BASIC-Interpreter. Diese werden incl. Betriebssystem wahlweise CP/M oder PROLOGUE geliefert.
- \*\* 8085  $x = 1$  $280 \times 2$

14

### Leistungsumfang der Programmiersprachen in **Kurzfonn** "

#### **BASIC-80** (Mikrosoft} Version 5.21

Compiler und Interpreter für die Programmier-\$13rache BASIC (Beginners All Purpose lnstruction Code), die auf Mikrocomputer am meisten verbreitete Programmiersprache.

Der Sprachumfang umfaßt den ANSI-Standard (American National Standard Institut) mit Spracherweiterungen für Dateizugriff, viele mathematische Funktionen, komfortable Strinkfunktionen, lange Variab!ennamen sowie beim Interpreter unter Prologue Befehle für Grafik.

Der Compiler erzeugt einen Maschinencode, der direkt ohne ein zusätzliches Dienstprogramm ablauffähig ist.

### **Einzelheiten:**

• •

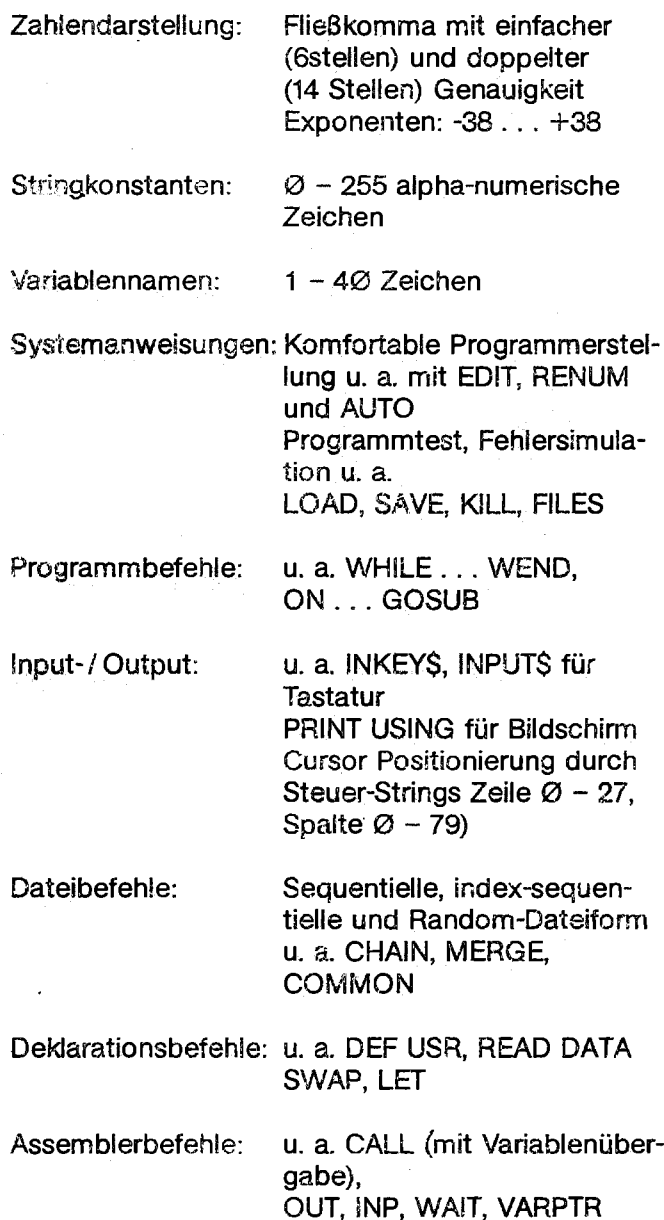

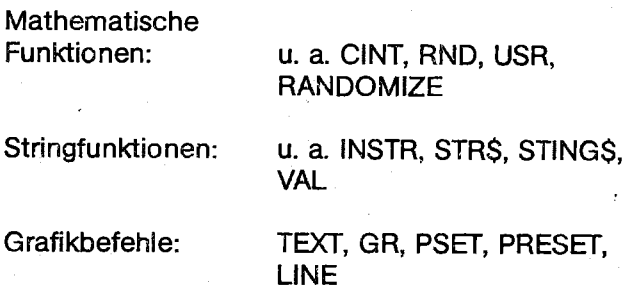

 $\tau$ afika a

 $1-\frac{1}{2}$ 

In einer Zeile sind mehrere Befehle zulässig, Trennung durch Doppelpunkt, maximal 255 Zeichen/ Zeile.

### **BAL**

Bei der Programmiersprache BAL (Business Application Language) handelt es sich um eine speziell für Prologue entwickelte Programmiersprache, die an BASIC angelehnt ist und auf die Anforderungen im kommerziellen Bereich abgestimmt wurde.

Die vielfältigen Dateiformen werden durch Befehle wie:

virtueller Datenspeicher auf Hintergrundperipherie, Dateien kreieren, erweitern, 1öschen, Datensätze unter einem Schlüssel einfügen, modifizieren, lesen löschen, sequentiell vorwärts und rückwärts verarbeiten

sowie durch komfortable Befehle zur Tastaturabfrage, Bildschirm- und Druckerausgabe unterstützt.

### **Einzelheiten:**

Dateiformen: Random, sequentiell, index-sequentiell

Einfache Bildmaskengestaltung und Cursor-Positio. nierung

Zur Steigerung der Programmablaufgeschwindigkeit wird das Quellprogramm in einen Zwischencode übersetzt und mit einem Executer ausgeführt

Es ist ein strukturierter Programmaufbau erforderlich. Dazu ist ein Deklarationsteil nötig und eine Segmentierung möglich

Assemblerroutinen analog **BASIC** mit Parameterübergabe im CALL-Befehl

Sektorweiser Diskettenzugriff möglich

Nur einfache mathematische Funktionen

Komfortable Stringfunktionen

### Leistungsumfang der Programmiersprachen in Kurzform

Maximal 14-stellige Zahlendarstellung, Strings  $1 - 256$  Bytes

Logische Operationen

Komfortabler Programmtest mit dem BAL-DEBUG-System . .

Keine Zeilennumerierung erforderlich, nur bei Sprungzielen

Maximal 16 Segmente pro Programm, die in beliebiger Reihenfolge in den Arbeitsspeicher geiaden werden

JOBOL - 80 (Mikrosoft) Version 4.01

Compiler für die kommerziell orientierte Programmiersprache COBOL- (COmmon Business Orientated Language). Der Sprachumfang umfaßt den Level 1 des ANSI 74 Standard COBOL und einen großen Teil des Level 2.

Sequentieller Dateizugriff sowie geschachtelte IF-Anweisung, Programmsegmentierung, Aufruf von Folgeprogrammen mit Parameter-Übergabe.

Der Compiler erzeugt einen Maschinencode, der kompatibel zu MACRO-80. BASIC-80 sowie FORTRAN-80 ist.

#### Einzelheiten:

'<sub>"</sub> der DATA-Division ...<sup>/</sup> a. USAGE, VALUE, JUSTIFIED, LABEL, DATA **RECORDS** 

In der PROCEDURE'Division u. a. MOVE. INSPECT arithmetisch: ROUNDED, ADD, SUBTRACT, MULTI-PLAY, DIVIDE, COMPUTE

Eingabe/Ausgabe u. a. DISPLAY, ACCEPT, ALTER

Dateibehandlung

u. a. OPEN. READ. WRITE. CLOSE. REWRITE. STRING, CALL, CHAIN

Indizierte Dateien u. a. DELETE, START

**Relative Dateien** u. a. RELATIVE KEY

Programmsegmentierung

### FORTRAN - 80 (Mikrosoft) Version 3.35

Compiler für die technisch-wissenschaftlich orientierte Programmiersprache FORTRAN (FORmula **TRANslating Language).** 

Der Sprachumfang entspricht dem ANSI-66 Standdard (ausgenommen sind dabei komplexe Zahlen) mit vielen Erweiterungen.

Typkonvertierung zwischen logischen und numerischen Daten, Mixed-Mode-Arithmetik, hexadezimale Konstanten, end of file und error condition Verzweigung bei Dateiein-/ -ausgabe.

Der Compiler erzeugt Maschinencode, der kompatibel zu MACRO-80, BASIC-80 und COBOL-80 ist.

### Einzelheiten

Arithmetische Ausdrücke, logische Ausdrücke, Beziehungen und logische Operatoren

**Feld-Deklaration EXTERNAL-Statements DIMENSION Statements** COMMOM Statements u. a.

Kontroll-Statements wie GOTO, ASSIGN, IF (logisch und arithm.), DO, CONTINUE. STOP, PAUSE, CALL u. a.

Input und Output Formatierte und unformatierte READ/WRITE-Anweisungen, DISK-File-I// (Random), u. a. OPEN, FOR-MAT, PROGRAM und BLOCK DATA-Subroutine

### PASCAL/MT+ (MT Micro SYSTEM) Version 5.2

Compiler für die strukturierte und modulare Programmierung unterstützende Programmiersprache **PASCAL** 

Der Sprachumfang entspricht dem vollen ISO Standardisation Organisation, umfaßt USCD-PASCAL kompatible String-Datentypen, Random-Access-Dateien und eine flexible modulare Übersetzungsmöglichkeit; zusätzliche Portprogrammierung, Bit-Manipulation, Assembler-Unterprogrammaufrufe, Interrupt-Prozeduren sowie Stack- und Heap-Verwaltung.

Der Compiler erzeugt Maschinencode. Disassembler, Cross-Referenz-Programm und Debugger bieten hervorragende Entwicklungsunterstützung.

### **Hinweise zur Behandlung der Minidisketten** · , ·.:r..: .

 $\mathbb{P}^{\mathbb{P}^n}$  ,  $\mathbb{P}^{\mathbb{P}^n}$ 

### **Einzelheiten:**

Variablentypen: .Scalar, Standard, Subrange / Strukturierte Variablen wie Array, Record, Set, File und Printer-Typen

Statements Einfache Statements Assignment, Prozeduraufruf, GOTO Strukturierte Statements (Zusammengesetzte Statements sowie bedingte wie IF, CASE und wiederholende wie WHILE, REPEAT, FOR und WITH)

Prozedur-Deklarationen **Standard** Datei-Abhandlung Dynamische Prozeduren Daten-Transfer-Prozeduren

Funktions-Deklarationen: Standard-Funktionen (arithmetisch, Transfer)

Input-/ Output:

Prozedur

READLN **WRITE** WRITELN PUT GET RESET **REWRITE** 

Daten-Typen:

CHAR, BOOLEAN, INTEGER, REAL, BYTE, WORD, STRING

Bestell-Nummer für eine Mappe mit Dokumentationsmaterial und Disketten, siehe Seite 14.

Das BOSS-System arbeitet mit 51/4' MINI-Disketten. Die Bestell-Nummern der von der Speicherkapazität abhängigen Disketten sind auf Seite 5 angeführt. Auf dem Markt werden unterschiedliche Qua- · litäten angeboten, deshalb empfiehlt es sich für den Einsatz im BOSS-System nur die von Olympia geprüften, einwandfreien Disketten zu verwenden.

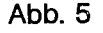

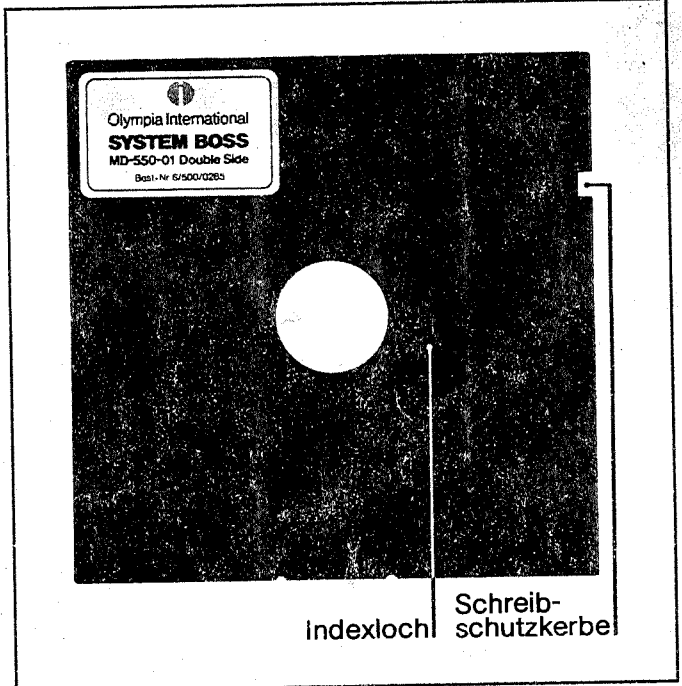

Die Diskette kann gegen versehentliches überschreiben durch überkleben der Schreibschutzkerbe (siehe Abb. 5) geschützt werden. Aufkleber liegen jeder Diskette bei.

Das BOSS-System arbeitet mit soft-sektorierten Disketten. Äußerliches Kennzeichen gegenüber hard-sektorierten Disketten ist, daß beim Drehen der Diskette in der Hülle nur einmal pro Umdrehung ein Indexloch erscheint. Hard-sektorierte Dis' ketten haben an dieser Stelle zwischen 11 bis 17 Löcher. Diese Disketten können im BOSS-System nicht verwendet werden.

### **Weitere wichtige Hinweise zur Behandlung der Disketten**

Disketten immer im zugehörigen Karton oder im speziellen Diskettenregister aufbewahren, (Bestell-Nr. Seite 47).

Beim Arbeiten nur die Hülle anfassen, niemals die Diskette selber. Nach Entnahme aus dem Laufwerk sofort in die Hülle zurückstecken. Diskette keiner direkten Sonnenbestrahlung oder Hitze aussetzen.

Vorsicht vor magnetischen Feldern, z. B. Magnetschlösser, Rundfunk oder Fernsehgeräte usw.

### **Minidisketten, Datensicherung, Systemüberblick** ·

Diskettenaufkleber immer vor dem Aufkleben beschriften. Nicht mehrere Etiketten aufeinander kieben.

Die Disketten, wie alle Datenträger, äußerst sorgfältig behandeln. Auf 1 cm2 befinden sich ca. 15000 Informationseinheiten (Bit). Kleinste Verschmutzungen oder Kratzer können zu Störungen und erheblichen Datenverlusten führen. Deshalb nicht neben Disketten Essen, Trinken, Rauchen, Radieren usw. Disketten dürfen nicht mit Büroklammern zusammengeheftet werden.

Disketten nicht mit Alkohol oder anderen Lösungsmitteln reinigen.

. eine mit Getränken verschmutzte Diskette in das Laufwerk einlegen. Dieses wird erheblich beschädigt.

Die Diskette nicht knicken oder falten.

### Datensicherung

ι. 1,,

> Wenn der Mikrocomputer ausgeschaltet wird, werden alle im Arbeitsspeicher befindlichen Programmteile und Daten gelöscht.

Es ist wichtig, daß von Zeit zu Zeit die im Arbeitsspeicher befindlichen Daten auf einer Diskette gesichert werden. Auch bei kurzen Arbeitsunterbrechungen, besonders wenn der Computerplatz verlassen wird, ist die Datensicherung von größter Wichtigkeit.

Einzelheiten hierzu sind den speziellen Handbüchern der eingesetzten Programme zu entnehmen.

### **Systemüberblick**

Das Mikrocomputer-System BOSS wird von Olympia in vier Leistungsgrößen geliefert. Hierdurch wird sichergestellt, daß für jede Unternehmensgröße, das passende Mikrocomputer-System zur Verfügung steht.

Vor,, der Speicherkapazität in den Modellen A, B,C, und D ist abhängig, wie groß die Menge der abzuspeichernden Stammdaten sein kann.

Zu bemerken ist, daß die Zugriffzeiten bei Systemen mit Hard-Disk (Winchester-Drive) wesentlich kürzer sind als bei Floppy-Disk. •

### **Standardeinheiten im BOSS-System**  Zentralprozessor-Einheit

Im BOSS ist ein leistungsstarker Z 80 Mikroprozessor mit 4 MHz Takt. (BOSS mit 8085 Mikroprozessor 2,5 MHz Takt) 4 Kanal (direkter Speicherzugriff) und acht Interrupt-Stufen. 64 K Byte RAM Arbeitsspeicher.

### Tastatur

<sup>72</sup>alphanumerische Tasten, für Groß- und Kleinbuchstaben mit ASCII-Zeichensatz und eine vom Anwender auszuwählende Ländervariante.

Zehn freie Tasten, die vom Programm mit speziellen Funktionen belegt werden können .

Ein 18 Zeichen Tastenfeld, das eine numerische Tastatur und 5 Cursor-Tasten beinhaltet.

### CRT-Controller

CRT-Controller für CRT-Monitor 28 Zeilen a <sup>80</sup> Zeichen. Grafik 96 x 320 Bildpunkte (grün/dunkel-Darstellung, p 37 Phosphor). Über- und Unterlängen darstellbar; unterstreichen.

TIL-Ausgang für Farbmonitor mit 8 Farben (Vordergrund und Hintergrund) für Text und Grafik (rot, grün, blau, schwarz, weiß, magenta, cyan, gelb).

### Schnittstellen (Interface)

Serielle V 24 Schnittstelle, RS 232 C asynchr. synchr. für Modems, akustische Koppler, Kurvenschreiber, Drucker usw. Der Datendurchsatz kann 9600 Baud (max. 19200 Baud) erreichen (Software).

parallel Centronics Schnittstelle 7 bit ASCII, TTL compatibel.

15,7 KHz Schnittstelle für handelsüblichen Video-Monitor.

TTL 18.6 KHz PERY-Schnittstelie.

IEEE - 488 Schnittstelle für allgemeine Anschlüsse GPIB. (General Purpose Interface Bus). Messgeräte, Testinstrumente **usw.** 

34 Buchsen - Input - Schnittstelle, für Systemerweiterung mit weiteren Input-Einheiten (gilt nur für BOSS mit 8085 Mikroprozessor).

### **Systemstruktur**

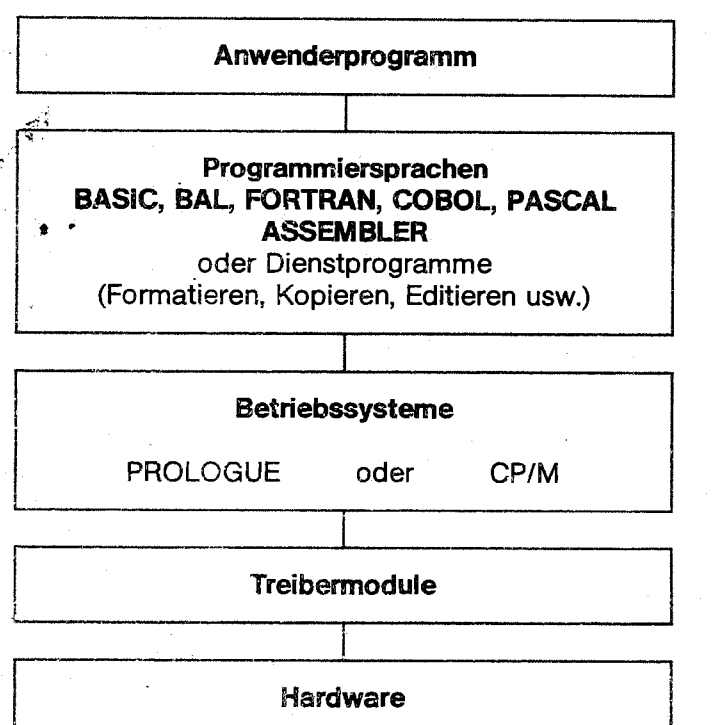

Akzeptieren ASCII-Daten als Eingabe und verarbeiten sie zu einem ausführlichen Programm, oder bearbeiten Dateien, sichern Dateien.

Dienen zur Steuerung der Tastatur, des Bildschirmes und der externen Speicher sowie Schnittstellen.

Routinen in Maschinensprache für Grundfunktion und Hardwaresteuerung.

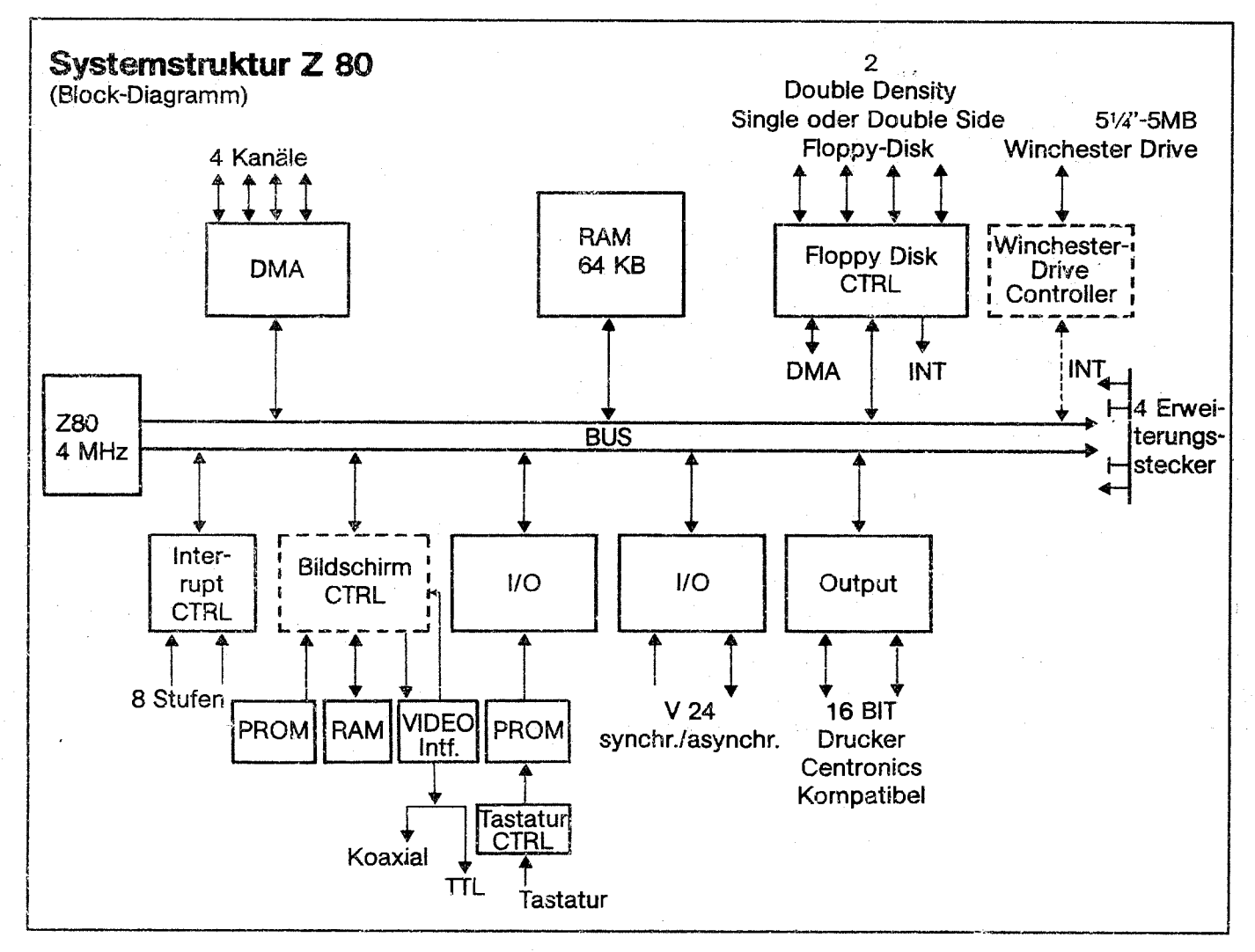

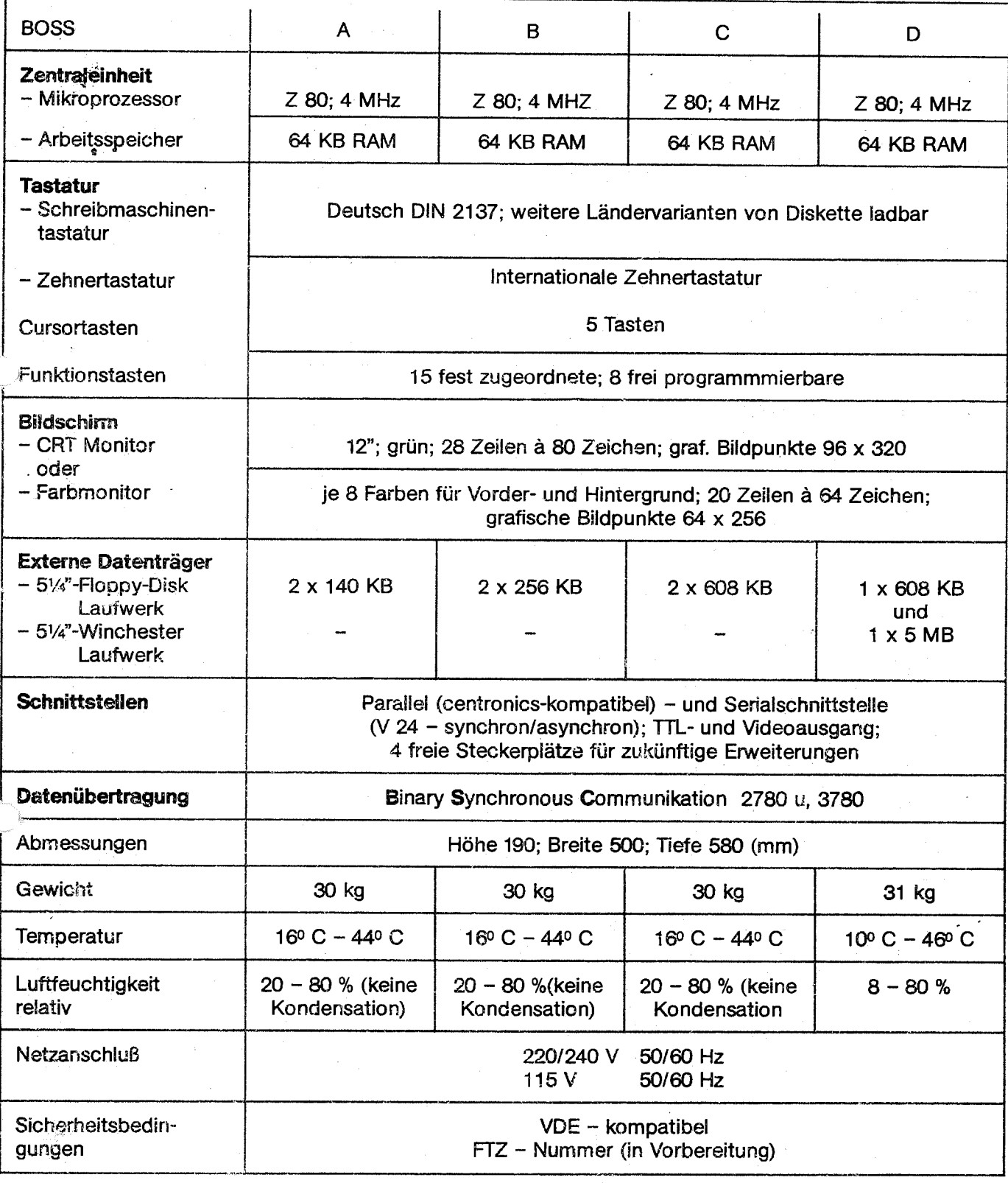

### Technische Daten der **Olympia-Drucker**

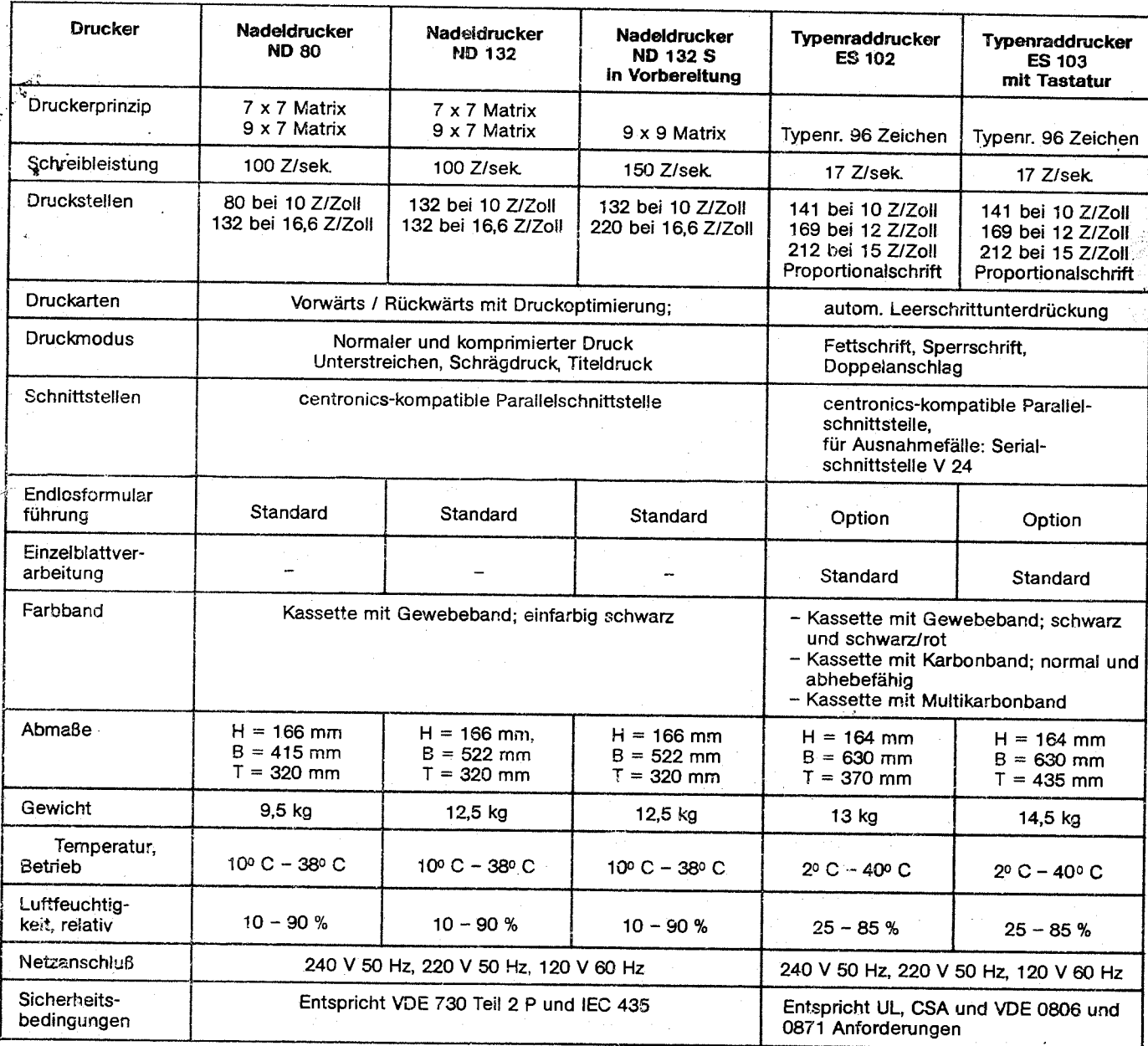

### **Tastatur-Codes**

### **AJlgemeines**

Wie bereits beschrieben, generiert die BOSS-Tastatur sowohl den ASCII- als auch den Benutzer-Code. Jedesmal, wenn eine Taste gedrückt wird, erzeugt sie den Standard ASCli-Codes, der auf der QWERTY-Tastatur abgestimmt ist. Diese Codes werden in einem Software Transcoder interpretiert, der den Betrieb der Tastatur im QWERTZ-Layout oder im AZERTY-Layout bewirken kann. Beim Transcodieren wird auch das achte Bit des Tastencodes erkannt, so daß die Möglichkeit besteht, besondere Benutzerzeichen zu erzeugen, die beliebig gewählt werden können.

Nachstehend wird folgendes beschrieben:

"j, .,..

Eine Tabelle, wo alle von der QWERTY-Tastatur generierten Codes, einschließlich Funktionstasten, Curso:tasten und die des numerischen Tastenfeldes, aufgelistet sind.

Eine Tabelle, in der in numerischer Reihenfolge die 128 von der Tastatur erzeugten Urcodes aufgelistet sind, die ASCII-Zuweisung für jeden Code und eine deutsche Standard-Benutzer-Zuweisung für jeden Code. Diese Tabelle enthält zwei Leerspalten, wo Zeichenzuweisungen für neue generierte Benutzersätze eingetragen werden können.

### **Tastatur-COdes**

### **Tastatur-Codezuweisungen**

!~

(Obere Reihe Sonderfunktionstasten)

Die obere gelbe Tastenreihe beinhaltet 10 Funktions- und Kontrolltasten. Diese wirken für jede Betriebsart tler Tastatur gleich.

#### **Beschriftung Funktion/Generierter Code**

**ASCII** LOCK Es wird kein Code generiert. Die Tastatur wird, wenn diese Taste gedrückt ist, in Betriebsart ASCII verriegelt. Wenn die Taste in ausgelöster Stellung ist, ist die Benutzer-Betriebsart gewählt (nationaler Zeichensatz).

- **CTRL** Es wird kein Code generiert. Es wird die Betriebsart CONTROL ausgewählt, in der für die Tastatur in ausgelöster und gedrückter Stellung der gleiche Code generiert wird.
- ESC

1B

### **Hinweis**

Die nachstehend aufgelisteten 10 Funktionstasten generieren die gleiche Doppel-Code-Sequenz in Betriebsart Control, Shift und Normal. Der Code ist ESC-Hexadezimal.

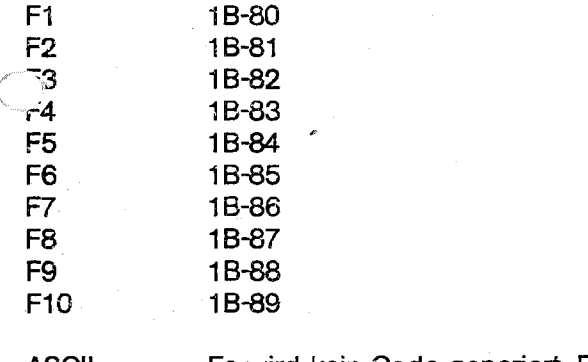

ASCII Es wird kein Code generiert. Die gleiche Funktion wie die ASCII-Verriegelung nur als Tastfunktion ohne Verriegelung. Dient zur Eingabe eines ASCII-Zeichens bei aufgerufener Ländertastatur.

**BRK**  (Break) Es wird kein Code generiert. Diese Taste dient, um während des laufenden Betriebes das Programm zu unterbrechen.

#### **Tastatur-Codezuordnungen**

(Ziffer)

In dieser Tastengruppe erzeugt, unabhängig vom

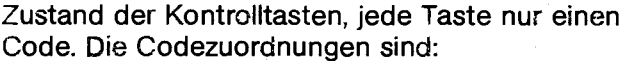

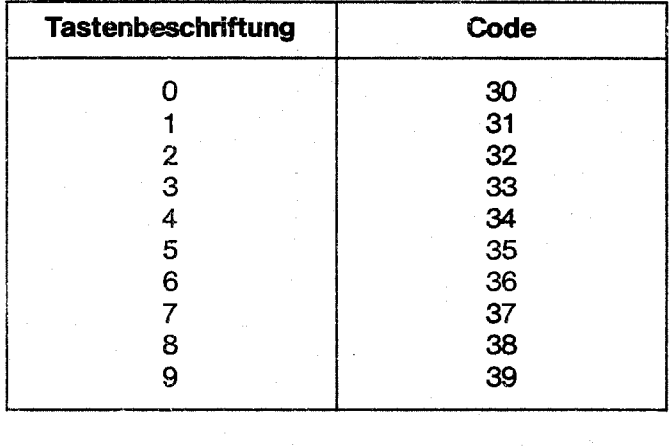

Cursor-Tasten siehe Seite 9.

### **Tastatur-COdezuordnung**

(Betriebsart ASCII)

In nebenstehender Tabelle sind die Codes aufgelistet, die von der BOSS-Tastatur in der Betriebsart ASCII generiert werden. Es ist zu beachten, daß dies das Standard-QWER1Y-Layout ist. Die Tabelle gibt den in jeder Taste generierten Code wie folgt an:

Control - Code (und zugehöriges Zeichen), das erzeugt wird, wenn eine Einzeltaste und die CTRL-Taste gleichzeitig gedrückt werden.

Shift - Code und Zeichen, die erzeugt werden, wenn die Umschalttaste (Shift) und eine Einzeltaste gleichzeitig gedrückt werden.

Normal - Code (und zugehöriges Zeichen) die erzeugt werden, wenn eine Einzeltaste ohne gedrückte Umschalttaste bedient wird.

In nebenstehender Tabelle sind die von der Tastatur generierten Codes aufgelistet. Dies bedeutet nicht, daß alle Tastencodes von den einzelnen Programmen erkannt werden. BASIC und BAL erkennen fast alle Kontrollcodes, mit nur wenigen Ausnahmen.

Die Tasten sind von der obersten zur untersten Reihe von links nach rechts beschrieben und numeriert.

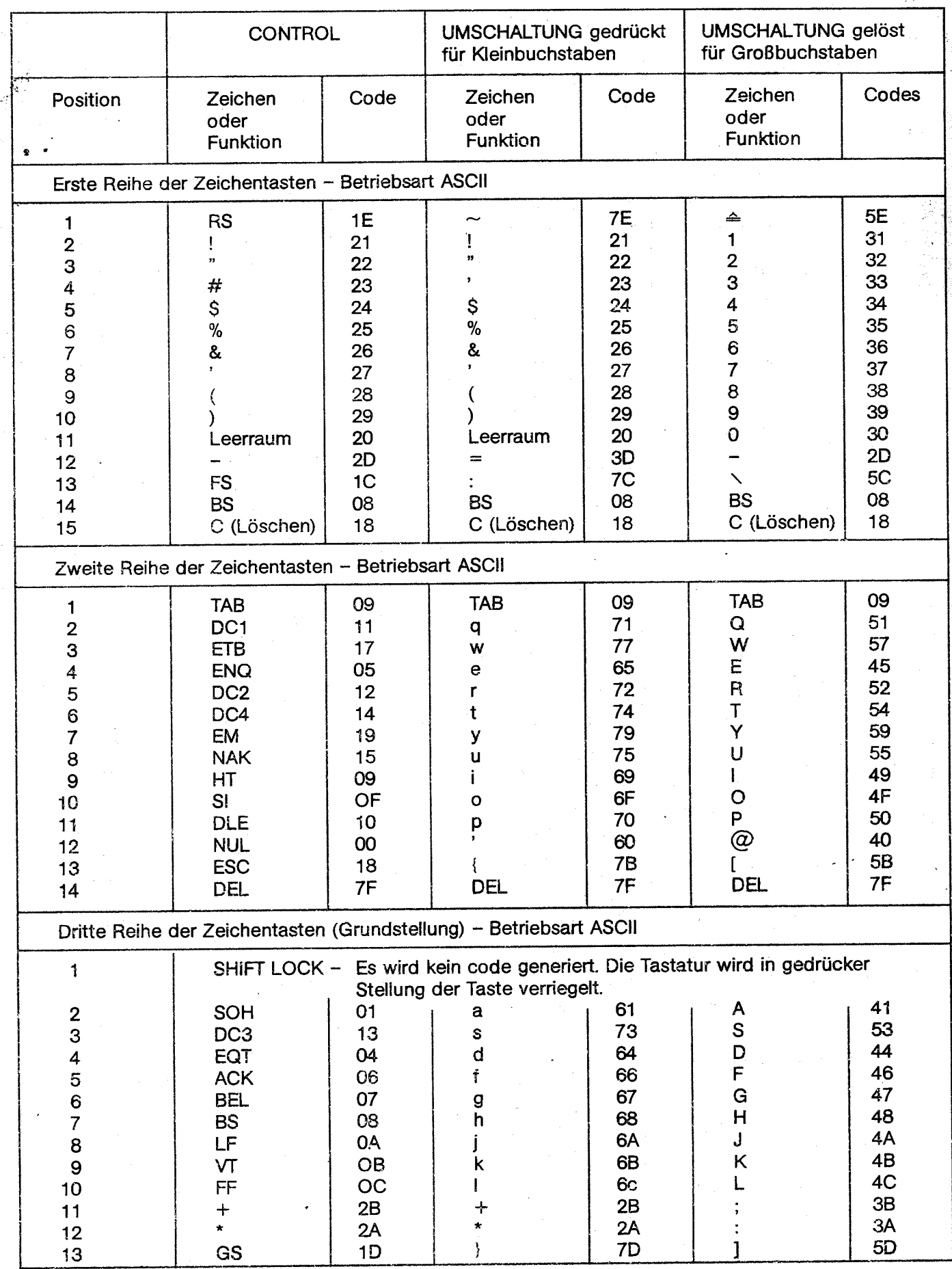

「神経の神経の神経の神経の神経の神経の神経の神経の

 $\mathcal{P}$ 

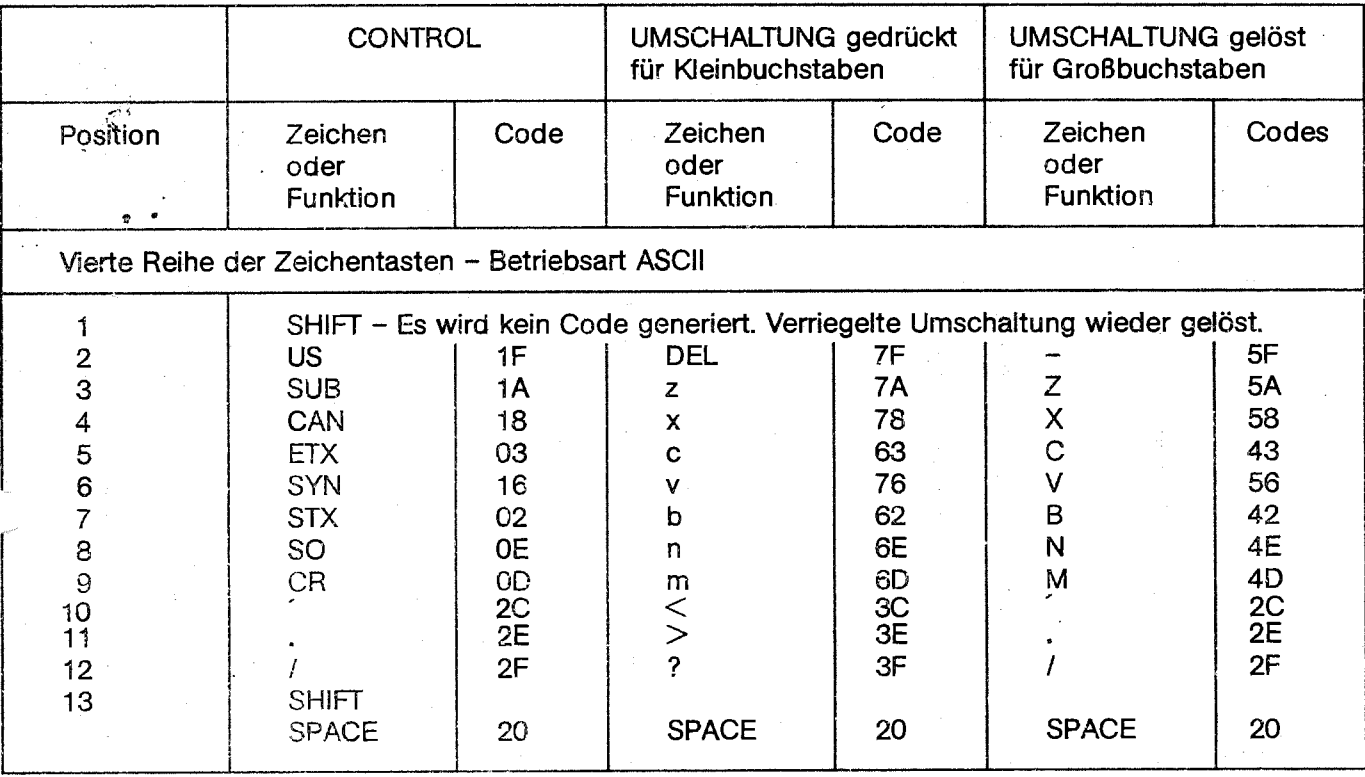

### **Code-Tabelle ASCII-Benutzersatz**

Folgende Seiten sind eine komplette Liste der Symbole, die für jeden der 128 Tastencodes im ASCII- und<br>im Standard-Benutzersatz Deutsch generiert werden. Die Tabellen enthalten freie Plätze zum Auflisten von<br>Zwischenzuweis

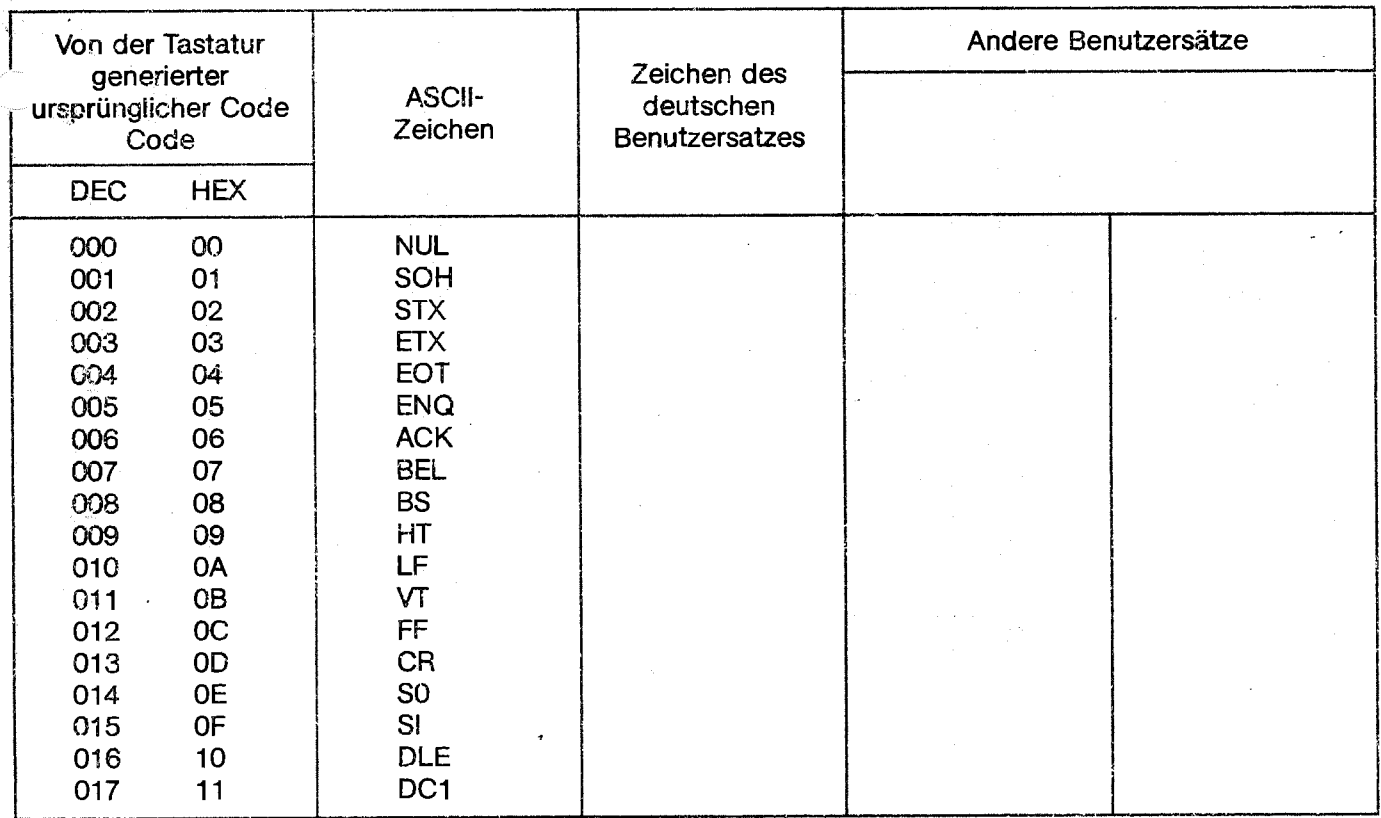

24

# **Code-Tabelle ASCII-Benutzersatz**

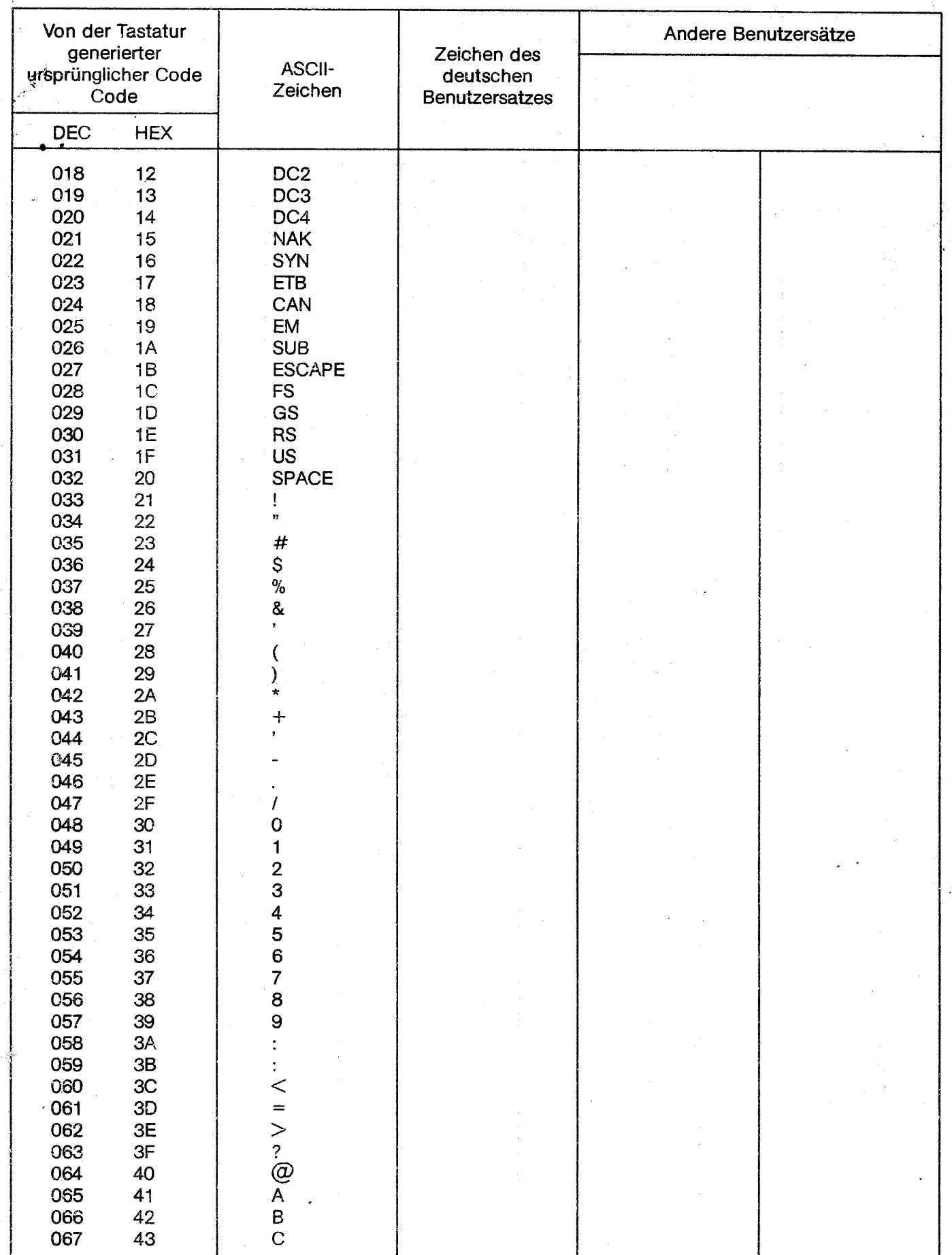

- 3

# Code-Tabelle ASCII-Benutzersatz

 $\vec{r}$ 

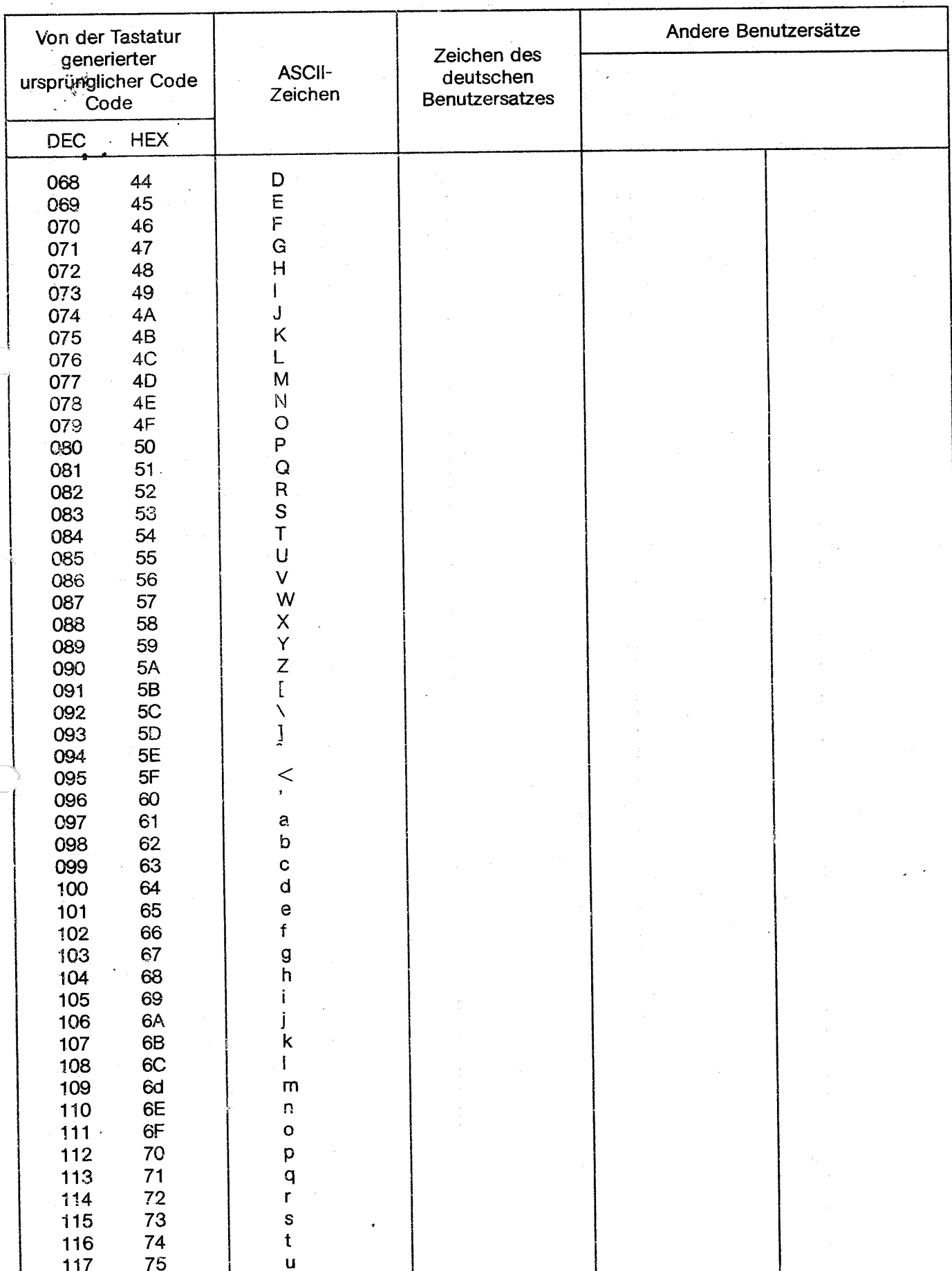

26

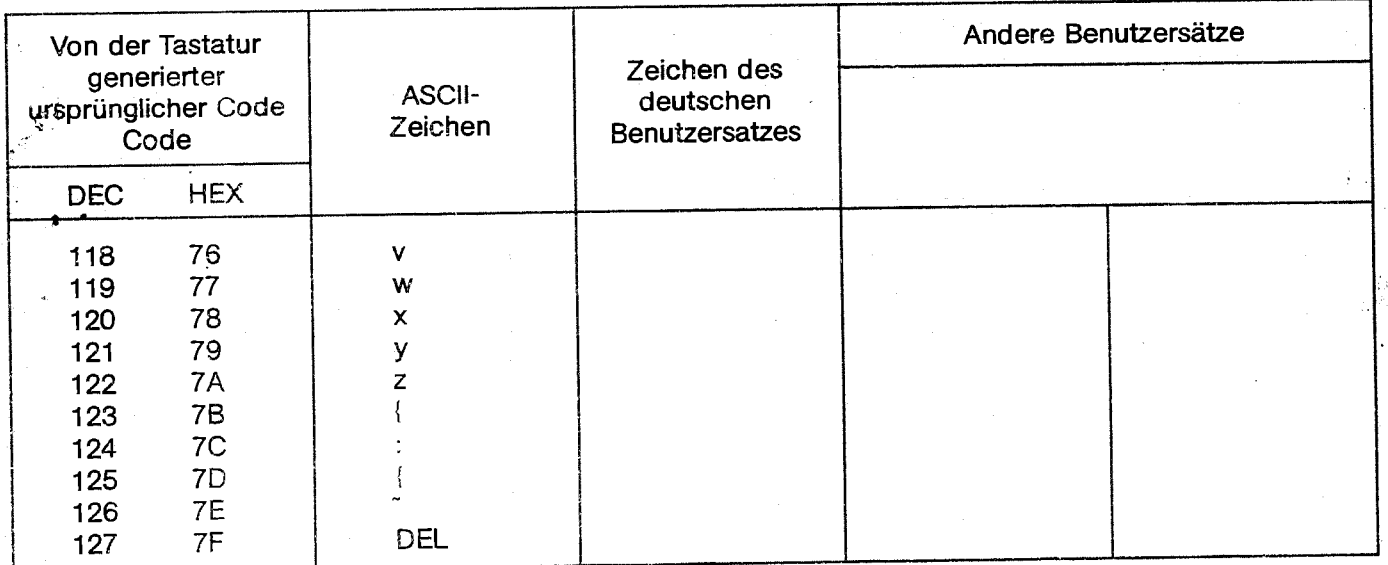

### Standardabkürzungen für ASCII-Zeichen Ø bis 31

(ØØ bis F1 im Hexadezimalcode)

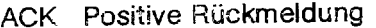

- **BELL Klingel**
- Rücktaste **BS**
- CAN Annulieranweisung
- Wagenrücklauf (Schreibkopfrücklauf) **CR**
- DC1 Direkte Kontrolle 1
- DC2 Direkte Kontrolle 2
- DC3 Direkte Kontrolle 3
- DC4 Direkte Kontrolle 4
- Datenübertragungsumschaltung **DLE**
- Ende des Datenträgers EM.
- ENQ Stationsaufforderung
- EOT Ende der Übertragung
- ESC Codeumschaltung
- Ende des Übertragungsblockes ETB
- Textende **ETX**
- Formularvorschub **FF**
- Hauptgruppentrennzeichen **FS**
- Gruppentrennzeichen **GS**
- Horizontale Tabulatur  $H$ T
- Zeilenvorschub LF
- NAK Negative Rückmeldung **NUL** Null
- 
- Aufzeichnungstrenner **RS** Umschaltung, gedrückt
- **SI** Umschaltung, gelöst
- **SO** SOH Anfang des Kopfes
- Textanfang
- STX **SUB**
- Substitutionszeichen Synchronisationsleerzeichen SYN
- Teilgruppentrennzeichen **US**
- 

#### **VT** Vertikale Tabulator

### Generieren eines neuen Anwenderzeichensatzes

(Dienstprogramm GENCAR-O unter PROLOGUE)

Mit dem Dienstprogramm GENCAR-O kann ein neuer Anwenderzeichensatz nach eigenen Angaben generiert werden.

#### Merke:

Das Programm GENCAR-O steht nur unter PRO-LOGUE zur Verfügung.

Die Matrix eines Charakters besteht aus 8 x 12 Einzelpunkten, die durch einen Doppelstern (\*\*) im Generierungsfeld dargestellt sind. Die vier unteren Zeilen haben für den Charakter keine Bedeutung. Sie können zur Verschlüsselung genommen werden, indem man den Punkten einen hexadezimalen Code zuweist.

Die nachfolgend beschriebene schrittweise Programmierung wird auf dem Bildschirm durch eine komfortable Bedienerführung in Englisch unterstützt.

Zur Verdeutlichung geben wir nachstehend die Bedeutung in Deutsch wieder.

### Generieren eines neuen Anwenderzeichensatzes

### **Laden des GENCAR-Programms**

Es wird davon ausgegangen, daß das Betriebssystem PROLOGUE bereits geladen ist, siehe Seite 7.

### Eintasten: . .

- GENCAR, Name (cr)
	- Name z. B. FLØ.USER

mit Veränderung:

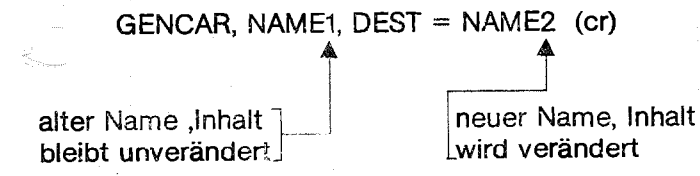

#### Es erscheint folgendes Menue (1)

\*\*\* Charaktergenerator (-Datum) \*\*\*

Optionsmenue:

- Ø Rückkehr zu PROLOGUE
- 1 Speicherung der veränderten Datei
- 2 Kreieren oder Modifizieren von Charakteren
- 3 Drucken der Matrix in den Anwenderzeichen satz
- 4 Läden der Matrix in den Anwenderzeichensatz

asben der ausgewählten Option: (cr)

Zum Beispiel: 2

 $(c)$ 

#### Es erscheint folgendes Menue (2)

\* \* \* Kreieren oder Modifizieren \* \* \*

Optionsmenue:

Ø - Kreieren oder Modifizieren von Charakteren 1 - Rückkehr zum Hauptprogramm

Angeben der ausgewählten Option: (cr)

Zum Beispiel: Ø

 $(cr)$ 

### Es erscheint folgendes Menue (3)

\* \* \* Gültige Charakter-Liste \* \* \*

- N + CR: Nächster Charakter ohne Speicherung
- $E + CR$ : Ende ohne Speicherung
- O + CR: Anderer Charakter ohne Speicherung
- N + V : Nächster Charakter mit Speicherung
- $E + V$  : Ende mit Speicherung

 $O + V$  : Anderer Charakter mit Speicherung

ASCII-Code des zu editierenden Charakters: / (cr)

Die gültigen ASCII-Codes bewegen sich im Bereich von ØØ bis 7F (hexadezimal)

Wird eine zwischen ØØ und 7F liegende hexadezimale Zahl eingegeben, erscheint folgende Matrix. Wenn bereits ein Zeichen unter dem eingetasteten ASCII-Code abgespeichert ist, wird diese in der Matrix dargestellt.

### 1111111111111111

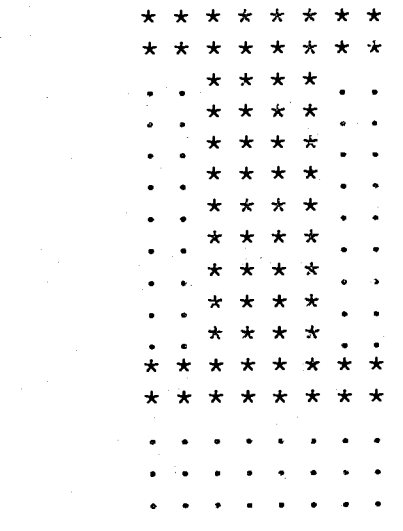

Mit den Tasten +, +, 1, + kann der Cursor innerhalb der Matrix positioniert werden. Mit Bedienen der Taste \* wird an der jeweiligen Stelle des Cursors ein Doppelstern gesetzt. Auf diese Weise kann das neue Zeichen innerhalb der Matrix gezeichnet werden. Das Löschen nicht erforderlicher Doppelsterne \*\* erfolgt mit Bedienen der Punkt-Taste. Nur die Zeichen Punkt und Stern können in der angesteuerten Cursorposition eingegeben werden.

Wenn der gewünschte Charakter auf dem Bildschirm dargestellt ist, oder wenn weitere Charakter erzeugt werden sollen, müssen die im Menue 3 angeführten Buchstabenkombinationen verwendet werden.

### Drucken von Zeichen in GENCAR-Matrix

### Zum Beispiel:

Ende der Charakter-Generierung

 $(c<sub>r</sub>)$ Ende ohne Speicherung oder E Ende mit Speicherung eintasten. E  $\infty$ für

Beides führt in das Menue 2.

führt zurück in das Hauptprogramm.  $(c)$ 1

#### Mit Eingeben:

 $1$  (cr) wird, wenn die Option E (V) gewählt wurde (siehe Ende der Charaktergenerierung), der geänderte Charaktersatz gespeichert.

### Drucken von Zeichen in GENCAR-**Matrix**

- a) Menue 1 im Programm GENCAR, FLØ.User (cr) aufrufen.
- b) Option 3 aus Menue 1 aufrufen: 3 (cr)

# Es erscheint Menue (4)

\*\*\* Drucken von Charakteren \*\*\*

- $Ø$  Drucken von Charakteren
- 1 Rückkehr zum Hauptprogramm
- c) Eingabe der ausgewählten Option:  $(cr)$ Nach Eingaben der Ø erscheint:
	- ASCII-Code des ersten Charakters: / (cr)
- d) Nach Eingabe von z. B. ØØ erscheint:

Anzahl der Zeichen (Charakter), die gedruckt werden sollen: / (cr)

e) Achtung: Die Anzahl muß hexadezimal angegeben werden.

Der Drucker beginnt mit dem Druck des Datei-Namens. Anschließend werden die Zeichen (Charakter) und der zugehörige Code ausgedruckt.

Der Druckvorgang kann ggf. mit BREAK und Taste P unterbrochen werden. Siehe Seite 9.

### CHARACTER FILE: USER 0

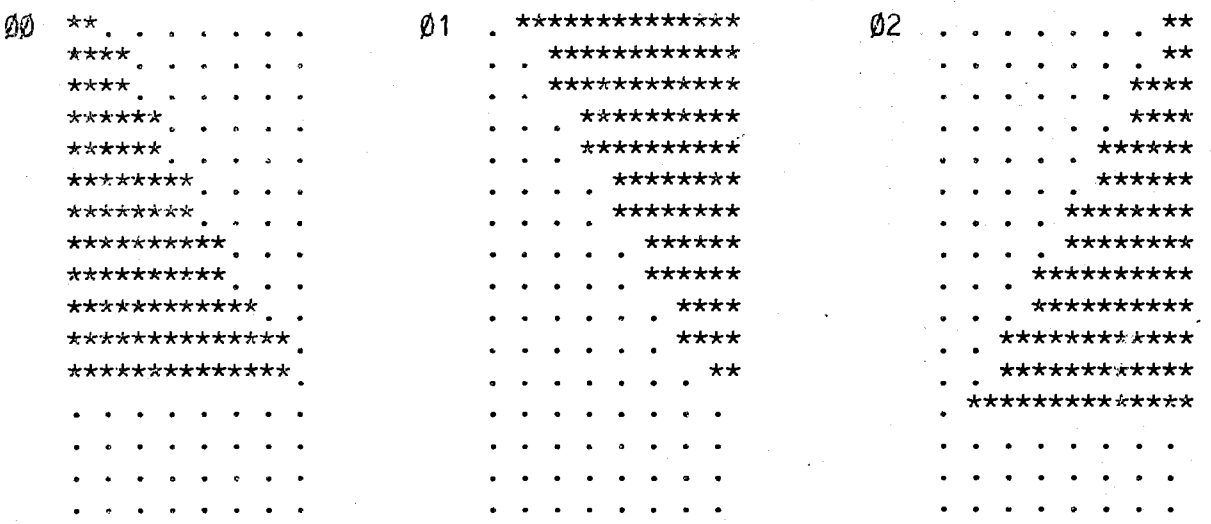

### Laden eines Charaktersatzes

### **Bildschinn-Attribut- und Kontrollcodes** ' : ·.r.,.

一瞬地。

1. Mit dem Dienstprogramm GENCAR unter **PROlOGUE** 

Siehe zuerst Seite 28

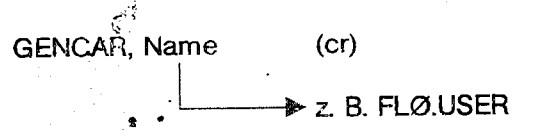

### Es erscheint das **Menue (1)**

- \*\*\*Charaktergenerator {-Datum) \* \* \*
- **0** ·- Rückkehr zu PROLOGUE
- <sup>1</sup>-Speicherung der veränderten Datei
- Kreieren oder Modifizieren von Charakteren
- *.3*  Drucken von Charakteren
- 4 Laden der Matrix in den Anwendersatz

Angeben der ausgewählten Option: (er)

Nach Auswahl der Option 4 und Eingabe mit {er) wird der Charaktersatz für die zweite Tastaturebene in den VIDEO-CONTROLLER geladen. (Zweite Tastaturebene siehe Seite 8).

Bei Eingabe mit (er) hat der Bildschirm die Anzeige kurz unterbrochen. Danach kann mit Option Ø zu PROLOGUE zurückgekehrt werden.

### **Msrl,e:**

Bei BOSS mit Mikroprozessor 8085 wird durch betätigen der Taste F2 der Charaktersatz geladen. (Release 03)

### **2. NUt dem Dienstprogramm LOAOCAR unter PROLOGUE**

Laden eines mit GENCAR kreierten Zeichensatzes für die zweite Tastaturebene in den VIDEO-CON~ TROLLER.

(Zweite Tastaturebenen siehe Seite 8)

Eintasten: LOADCAR (er)

### **Es erscheint das Menue**

- 1 Sondersatz (auf allen Tasten wirksam)
- 2 Sondersatz (nur auf Sonderzeichen-Taste wirksam)
- **3**  Ländersatz (USER-0)

Eingabe (113 Achtung ohne (er) eingeben File-Name  $(ct)$   $\cdot$ 

#### **·--!aa>•** z. B. FL0.USER

Als Bildschirmattribute sind unter anderem pro**grammierbar:** 

Anzeige nicht ausdruckbarer ASCII-Codes ØØ-1F Blinken Video-Umkehrung Hervorhebung Unterstreichen Video-Ausschaltung Vordergrundfarbe Hintergrundfarbe

Diese Attribute werden durch Aussenden einer zwei Zeichen-Sequenz (ESC-XX) an die Bildschirmanzeige übergeben. Dieses kann über die Tastatur oder durch das Programm geschehen. Wenn ein Attribut ausgewählt ist, wird es von der jeweiligen Cursor-Position wirksam und bleibt wirksam, bis ein neues Attribut gewählt oder die Zeile zu Ende ist.

Cursor-Positionierung: ESC-f-(20H+ X)-620H+ Y)

Zum Beispiel: (1B-66-20-20) für HOME-Position X: Ø-79 Y: 0-27

### **ASCII-Kontroll-Codes**

Die ASCII-Zeichen 00 bis 1F sind Kontrollcodes, die in der Datenübertragung verwendet werden. Normalerweise sind sie nicht ausdruckbar. Durch Wählen eines der nachstehend aufgelisteten Attribute erfolgt die Anzelge der für diesen Kontroll- . code verwendeten Abkürzung auf dem Bildschirm. Wird ein anderes Attribut gewählt, so wird der Kontrollcode gelöscht.

Zum Aussenden der zwei Zeichen-Sequenzen wird ESCAPE (18) und ein ASCII-Code 00 bis 1 F getippt. für die Tastatur-Code-Zuordnungen siehe BOSS-Tastatur-Codes auf Seite 22 mit den zur Generierung dieser Codes verwendeten Tasten.

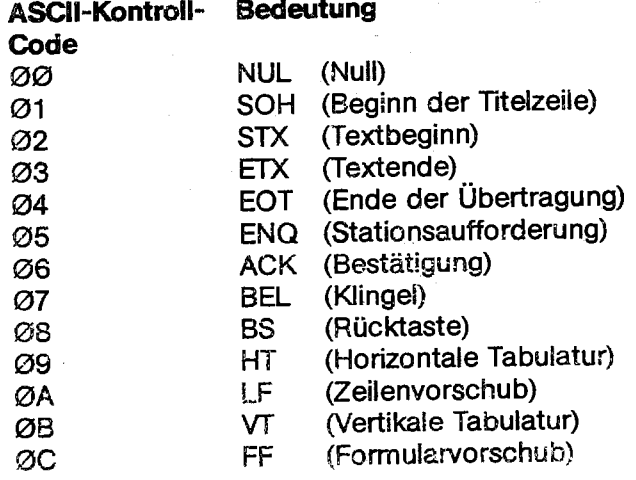

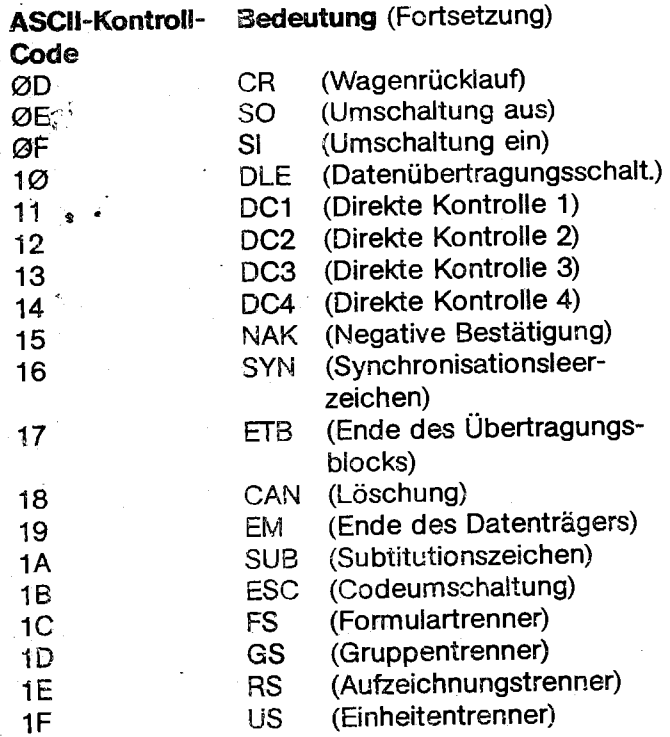

### Bildschirmattribute

**Zeichenfolge** 

Um verschiedene Attribute einschließlich Zeichen und Grundfarbe zu steuern, werden die zwei Zeichen-Codesequenzen der nachstehenden Liste an den Bildschirm gesendet. In Schwarz/Weiß-Bildschirmen bleiben sämtliche Farbattribute, ausgenommen schwarz/weiß, unberücksichtigt.

Ausgewähltes **Attribut** 

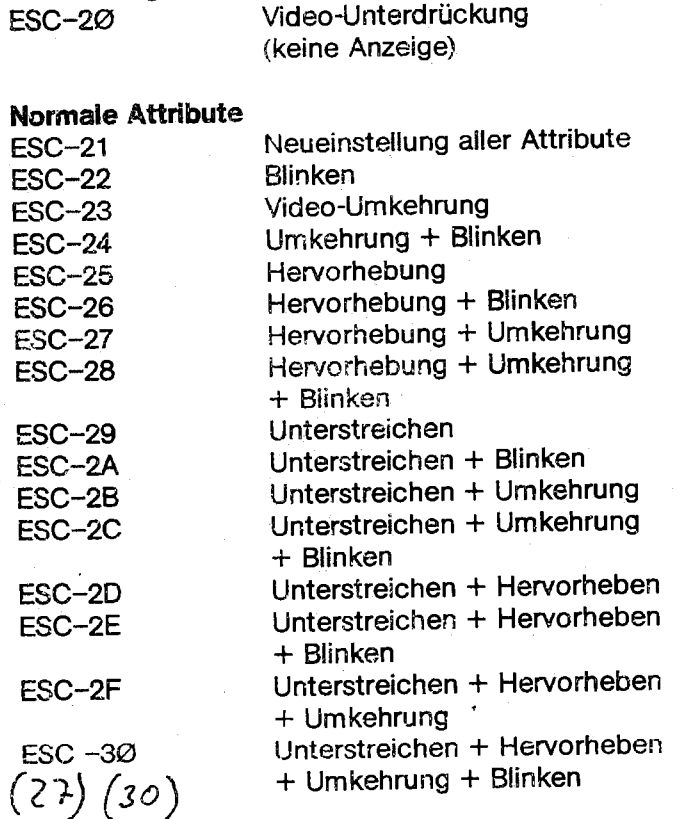

### **Zeichenfarbe**  ESC-31 ESC-32 ESC-33 ESC-34 ESC-35 ESC-36 ESC-37 ESC-38 **Grundfarbe**

**Zeichenfolge** 

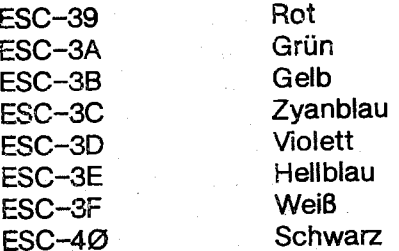

### **Funktionscodes**

Die gelbe Funktionstastenreihe oberhalb der Tastatur erzeugt eine doppelte Codesequenz (ESC-XX) in den Betriebsarten Control, Hochstellung und Normalstellung, gleichgültig, ob die Tastatur in Betriebsart ASCII oder Benutzersatz geschaltet ist. Diese Code sind:

' '. ··/.~·.

**Ausgewähltes Attribut** 

Rot Grün Gelb **Zyanblau** Violett Hellblau Weiß Schwarz

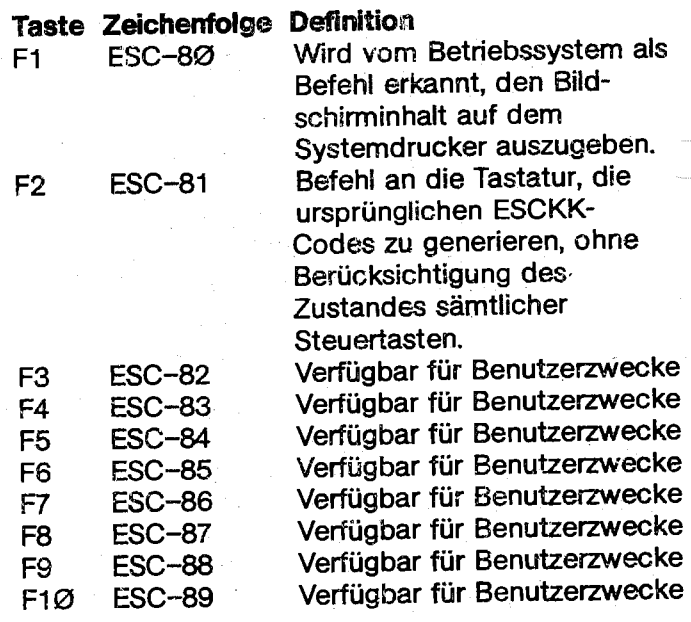

### **Aufstellungs-** und **Umgebungsbedingungen**

Bei der Konstruktion der Geräte wurde eine Vielzahl von Maßnahmen eingebaut, die die Zuverlässigkeit des Gerätes sichern. Dieses gilt besonders für den Bereich Schutz gegen Umwelteinflüsse aller Art wie z. B. Netzstörungen und Entladungen mit statischer Elektrizität. Die hier beschriebenen Aufstellungs- und Umgebungsbedingungen sollen helfen, daß nach Inbetriebnahme eines Gerätes äußere Störeinflüsse mit größtmöglicher Sicherheit ausgeschlossen sind.

### **Netzanschluß**

Der Netzanschluß der Geräte erfolgt über eine handelsübliche Steckdose mit Schutzkontakt an das "ffentliche Stromversorgungsnetz. Der Aufbau der \.:ieräte ist VDE-gerecht, und die Bestimmungen des Funkschutzgesetzes der Deutschen Bundespost sind erfüllt. Leider erfüllen nicht alle elektrischen Geräte, die im Markt erhältlich sind, diese Bedingungen. Um Netzstörungen, die am Aufstellungsort entstehen, vorzubeugen, dürfen im Stromkreis mit dem Gerät keine Verbraucher betrieben werden, die nicht den Bestimmungen des HF-Gesetzes der Deutschen Bundespost entsprechen. (Nachweis ist durch das Funkschutzzeichen des VDE oder durch die FTZ-Seriennummer der Deutschen Bundespost erbracht).

### **Netzspannungsverhältnisse**

Zur Aufrechterhaltung der Betriebssicherheit des Gerätes darf das Versorgungsnetz die zulässigen Toleranzen in Bezug auf Spannungsschwankung · md Frequenzänderung nicht überschreiten.

Diese sind: Netzspannung: z. B. 220 V Toleranz  $: -15 \% ... + 10 \%$ 

Nennfrequenz : z. 8. 50 Hz Toleranz  $\pm 1 \%$ 

Gegen kurzfristige symetrische Spannungsstörungen sind die Geräte unempfindlich.

Wenn bei schlagartigen Spannungsänderungen und Überlagerungen, die durch andere parallel angeschlossene Stromverbraucher verursacht werden, Störungen auftreten, muß zusätzlich ein Spannungskonstanthalter oder ein Zusatz-Netz-Filter vorgesehen werden.

Eine Überprüfung, ob der für das Gerät gewählte Netzanschluß die Bedingungen erfüllt, ist mit einem Meßgerät möglich, das bei Überschreitung der Toleranz die aufgetretenen Werte ausdruckt.

### **Standort**

Die Aufstellung muß so erfolgen, daß das Gerät vor Erschütterungen, Nässe und Staubeinwirkungen sowie einer direkten Wärmebestrahlung durch Sonne und / oder Heizkörper geschützt ist.

Die Belüftungsschlitze des Gerätes sind unbedingt freizuhalten und dürfen nicht durch abgelegte Arbeitsunterlagen oder durch das Anstellen von Möbelstücken oder dergl. in ihrer Wirkung behindert werden.

Netz- und Datenkabel, die außerhalb der Einheiten verlegt sind, müssen gegen Beschädigung gesichert werden. Es darf keine Stolpergefahr bestehen.

Der Standort muß erschütterungsfrei sein, d. h. er darf sich nicht in räumlicher Nähe von laufenden Maschinen befinden.

#### **Elektrostatische Aufladungen**

Die elektrostatische Aufladung erfolgt durch Reibung. Da der Bodenbelag und der menschliche Körper schlechte Leiter für die Elektrizität sind, sammeln sich Ladungen an.

Die hauptsächlichsten Faktoren, die die Höhe der elektrostatischen Aufladung bestimmen, sind die relative Luftfeuchtigkeit, das Material des Bodenbelages, die Faserart des Teppichs und das Sohlenmaterial. Bei sitzender Tätigkeit beeinflußt auch das · Material des Sitzkissens und die Kleidung der Bedienungskraft die Aufladung.

Gegen Störungen durch Entladung von elektrostatischen Aufladungen sind die Geräte im normalen Rahmen geschützt.

### **Anforderungen an Bodenbeläge**

Um statische Aufladungen möglichst nicht entstehen zu lassen, werden folgende Anforderungen an Bodenbeläge gestellt:

Homogene Bodenbeläge dürfen nach DIN <sup>51953</sup> keinen Ableitwiderstand 10° Ohm aufweisen. Die Verlegung ist unbedingt nach den Verlegevorschriften des betreffenden Herstellers vorzunehmen. Zur Reinigung dürfen nur die vom Hersteller zugelassenen Reinigungsmittel verwndet werden, da sonst mit unzulässiger Widerstandserhöhung zu rechnen ist.

### **Fehlercodes**

(unter PROLOGUE)

### Fehlerart **und** Fehlerschlüssel

- P~ = Peripheriefehlercode. Das System hat einen Fehler im Zusammenhang mit einer Peri-
	- **:** pherieeinheit festgestellt. Diese Fehler sind von der verwendeten Sprache abhängig und betreffen Hardware und Driver-Module.
- K = Kommandointerpreter-Fehlercode. Ein Kommando wird nicht einwandfrei eingegeben und kann nicht verarbeitet werden.
- DV = Dateiverwaltungsfehler. Die Fehler werden bei der Verwaltung und Verarbeitung von Dateien durch das Prologue/BAL-System festgestellt.
- $AZ =$  Ausführungszeitfehler kann auftreten, wenn ein BAL-Programm ausgeführt wird. Wenn einer dieser Fehler auftritt, **wird** eine Fehlermeldung in nachstehendem Format ausgedruckt oder angezeigt, das Programm wird abgebrochen, und das System kehrt in die Kommandoebene von PROLOGUE zurück.

ERROR NN IN SEGMENT XX AT DEBUG ADDRESS yyyy

Hier ist: NN Der nachstehend aufgelistete Fehlercode XX das eben ausgeführte Programmsegment

> YYYY die Debugadresse des Befehls, in dem der Fehler auftrat.

('

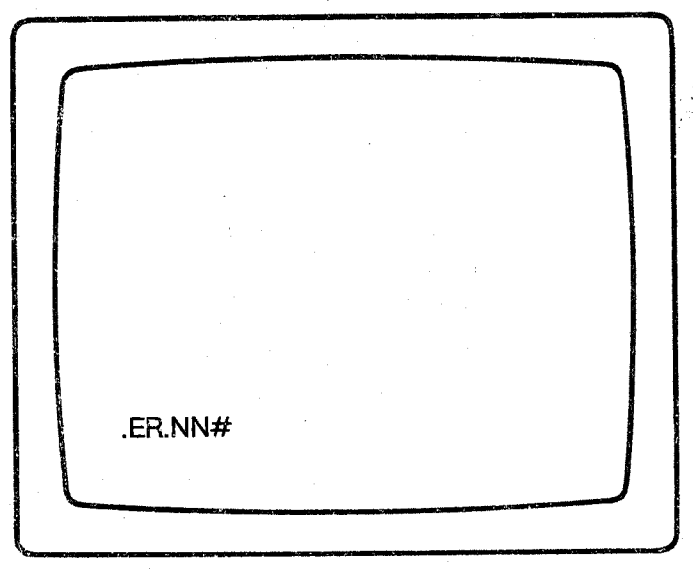

Auf dem Bildschirm werden die in der nachstehenden Liste angeführten Fehler-Codes ausgegeben.

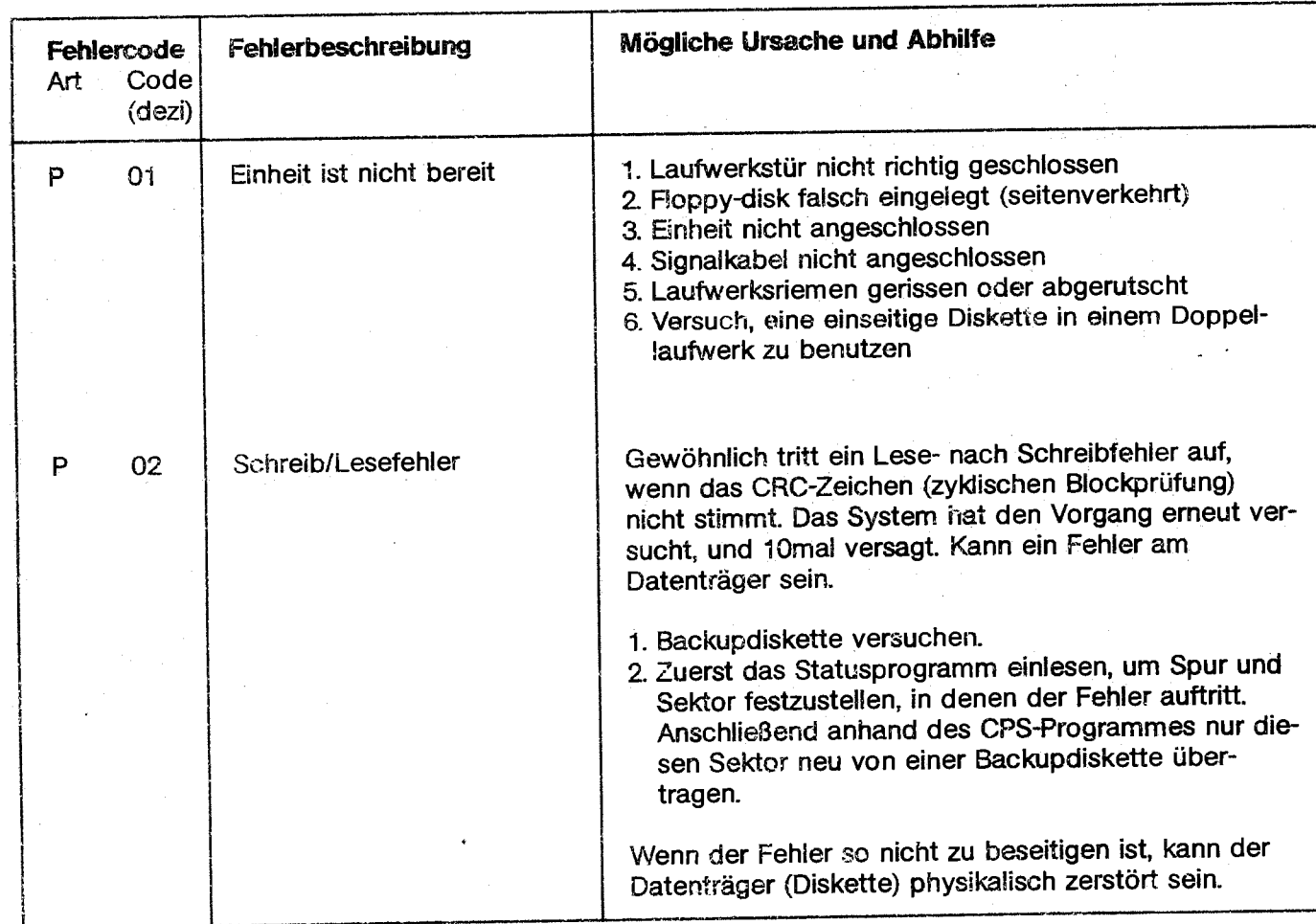

# Fehlercodes

 $\frac{1}{\sqrt{2}}$ 

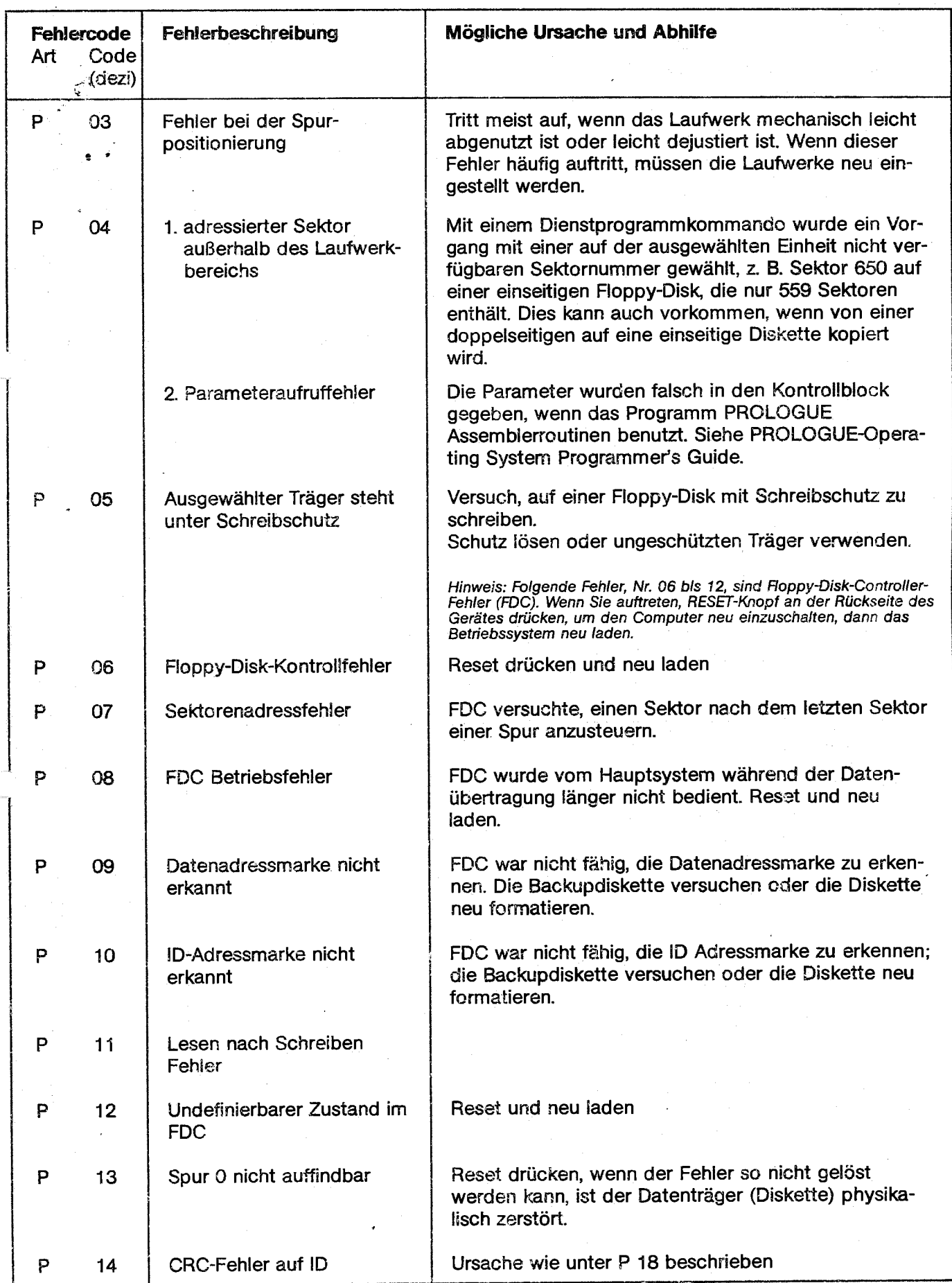

1

34

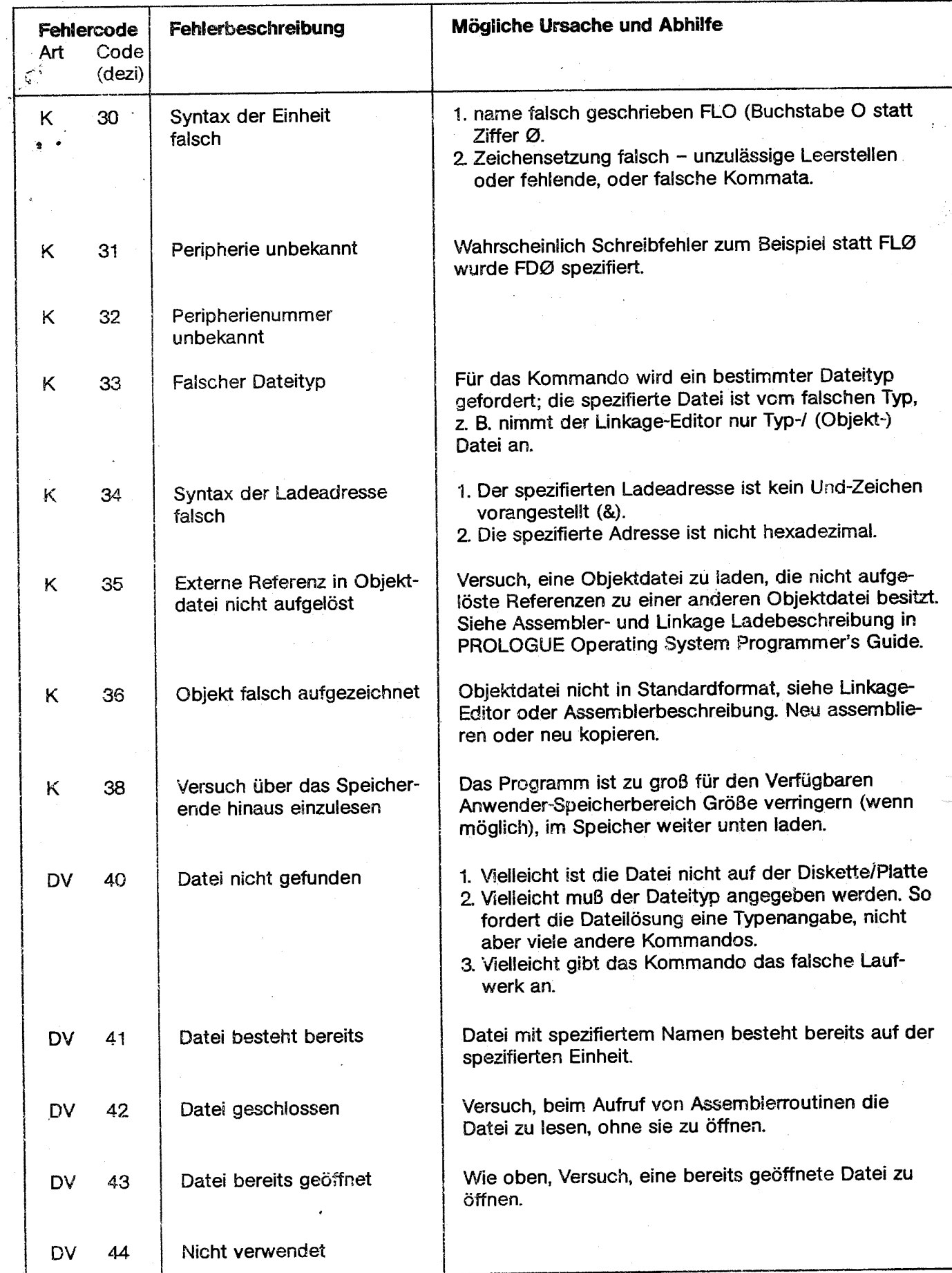

 $\mathbb{Z}_p^{\text{max}}$ 

ų

(1) 地方 医子宫的

r ा<br>मोडी देखि

# **Fehlercodes**

 $\frac{1}{\sqrt{2}}$ 

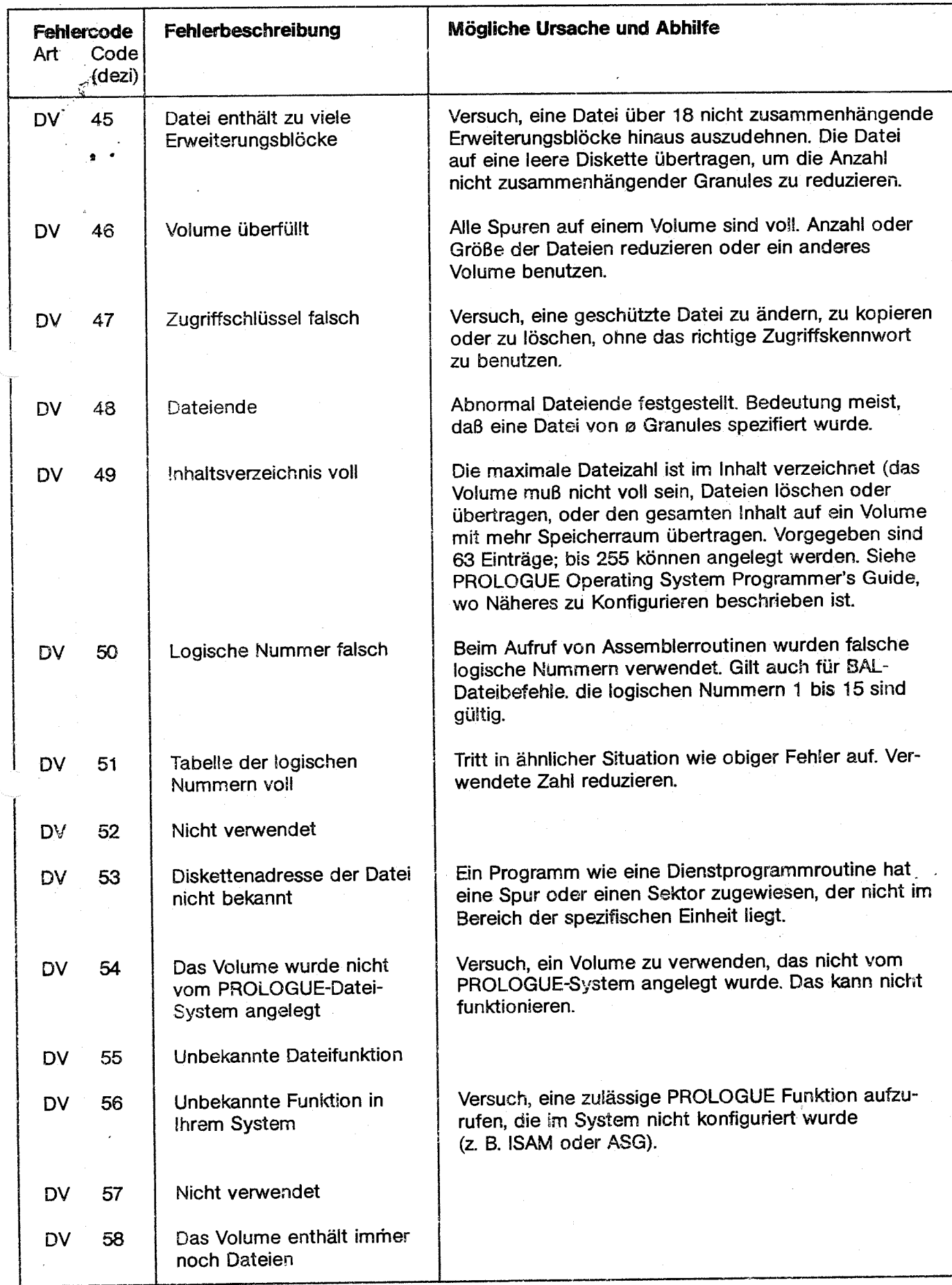

୍ବି

**ASSORIAN** 

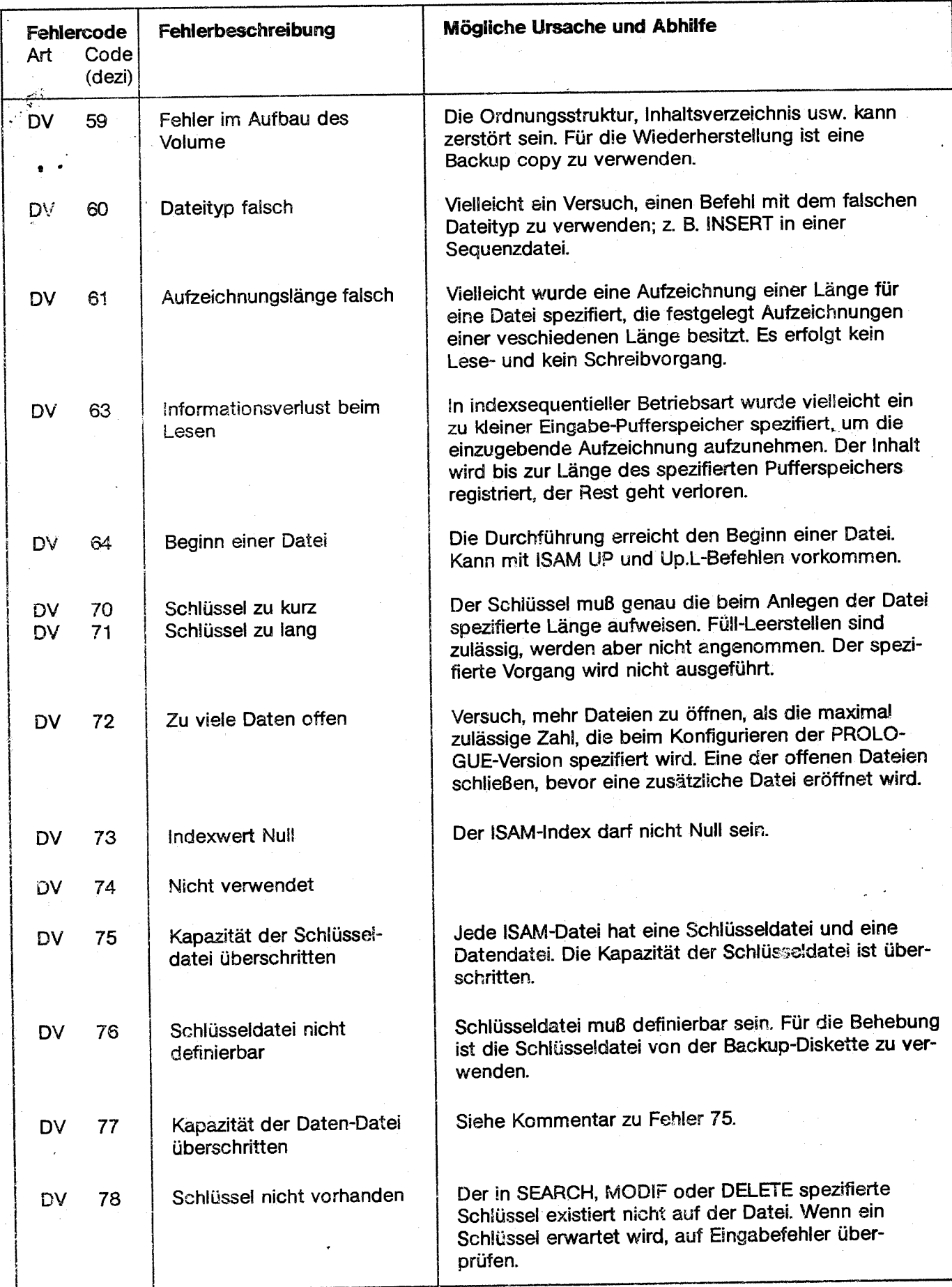

 $\mathbb{R}^{n}$ 

# **Fehlercodes** • **Fehlercodes** • **in the set of**  $\mathbb{R}^n$

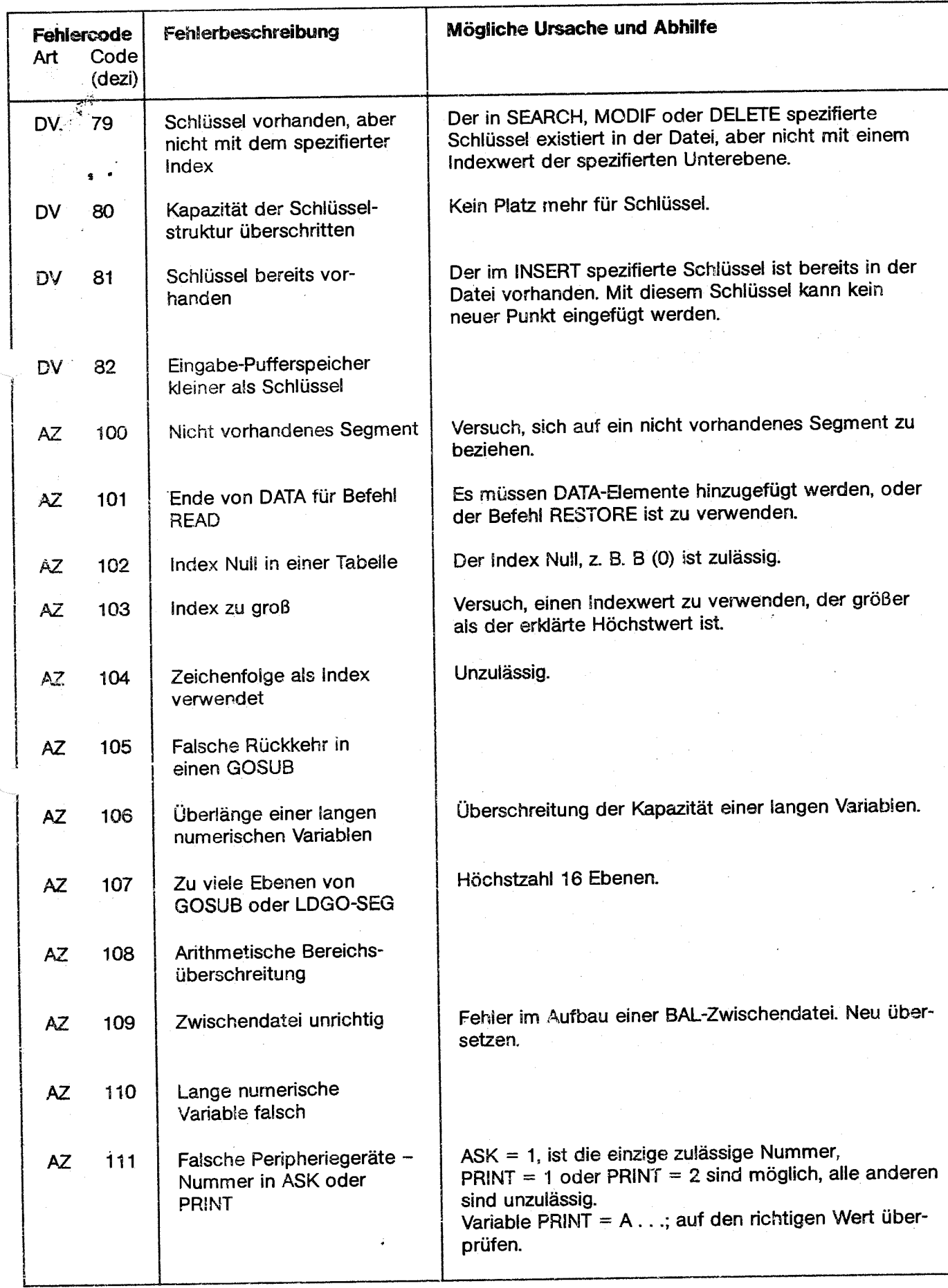

., ..

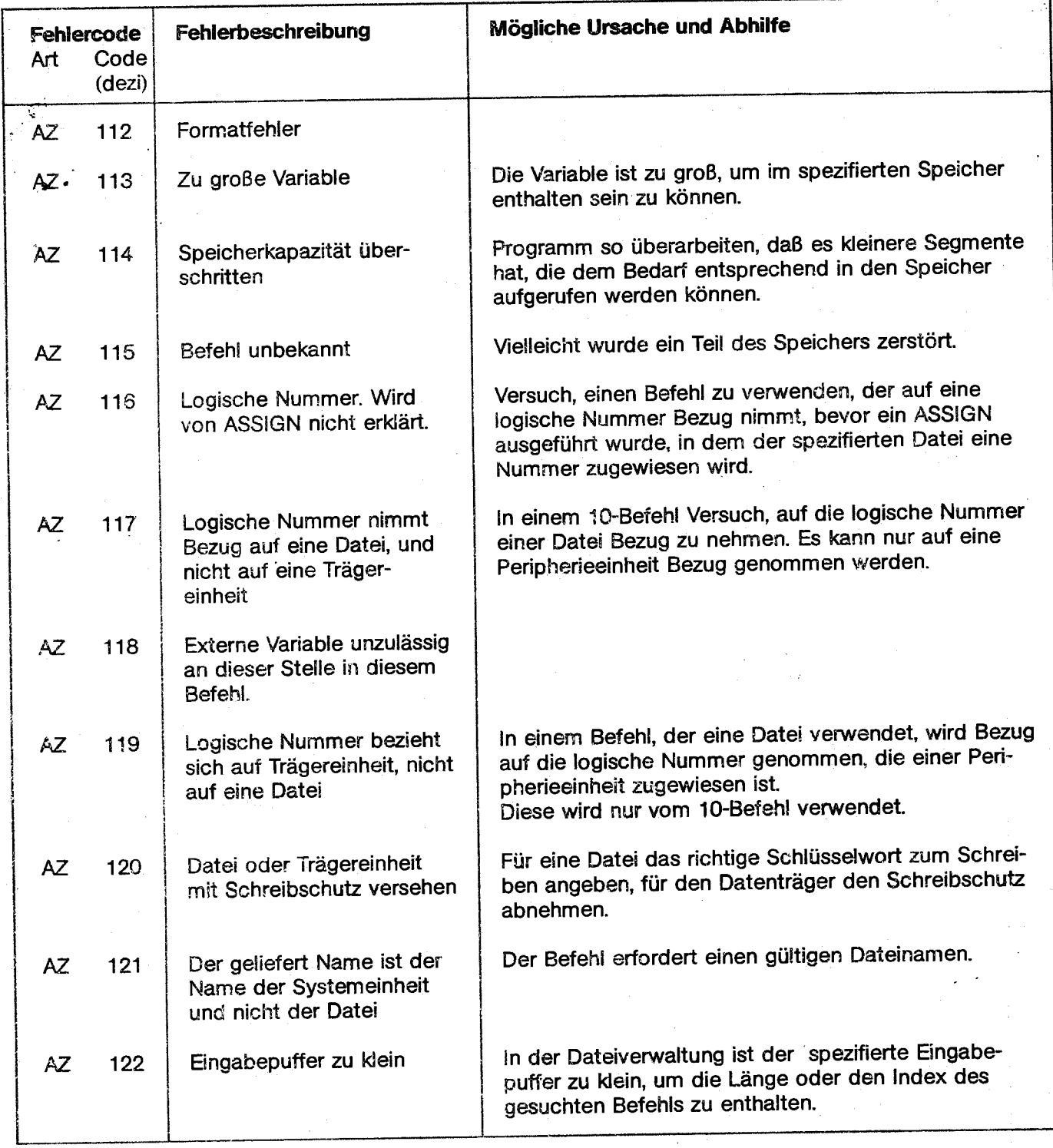

ž.

 $\mathcal{F}$  .

BASIC und extended BASIC Fehlercodes und Fehlermeldungen

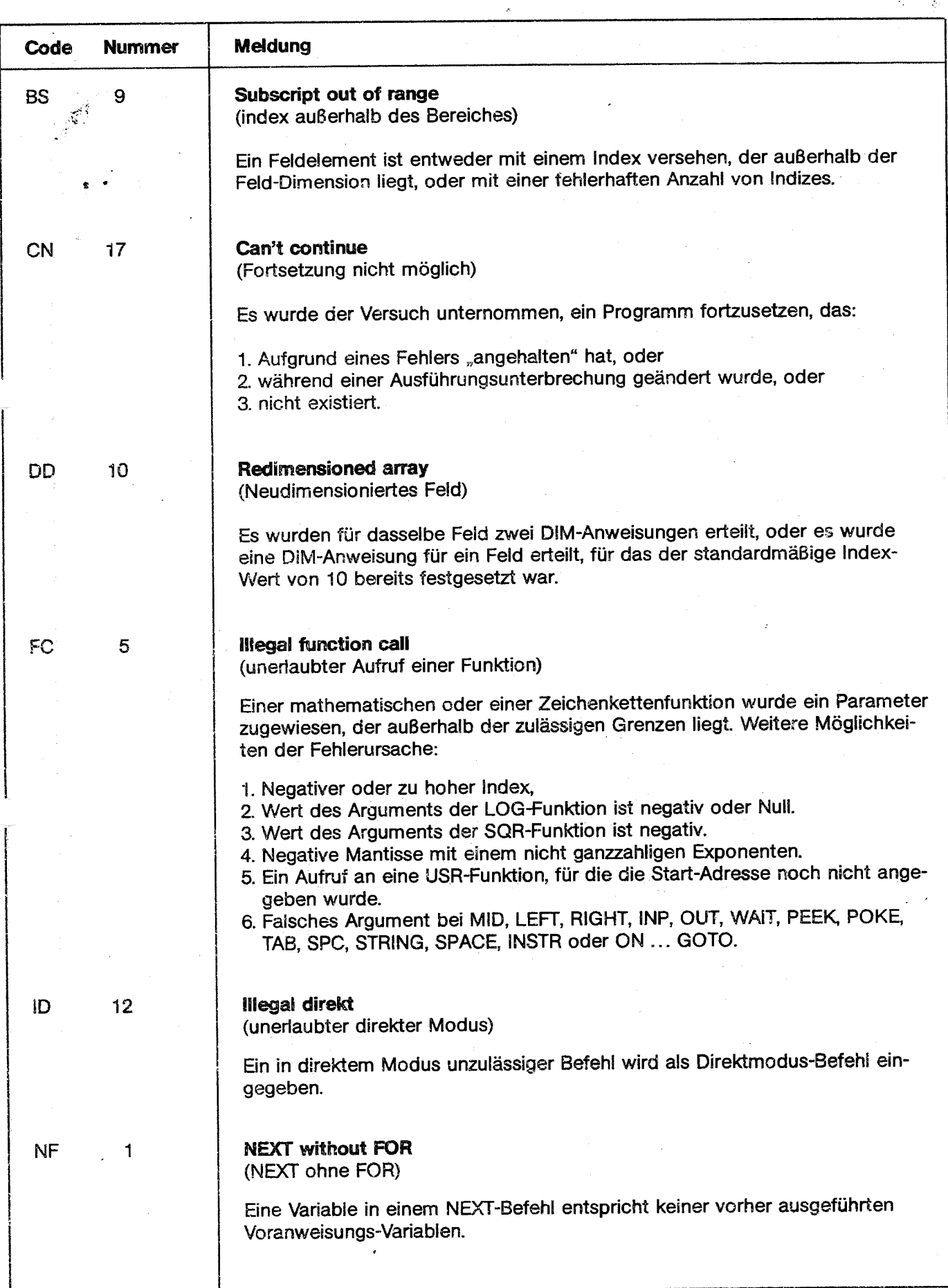

 $\frac{1}{N_{\rm A}}$  .

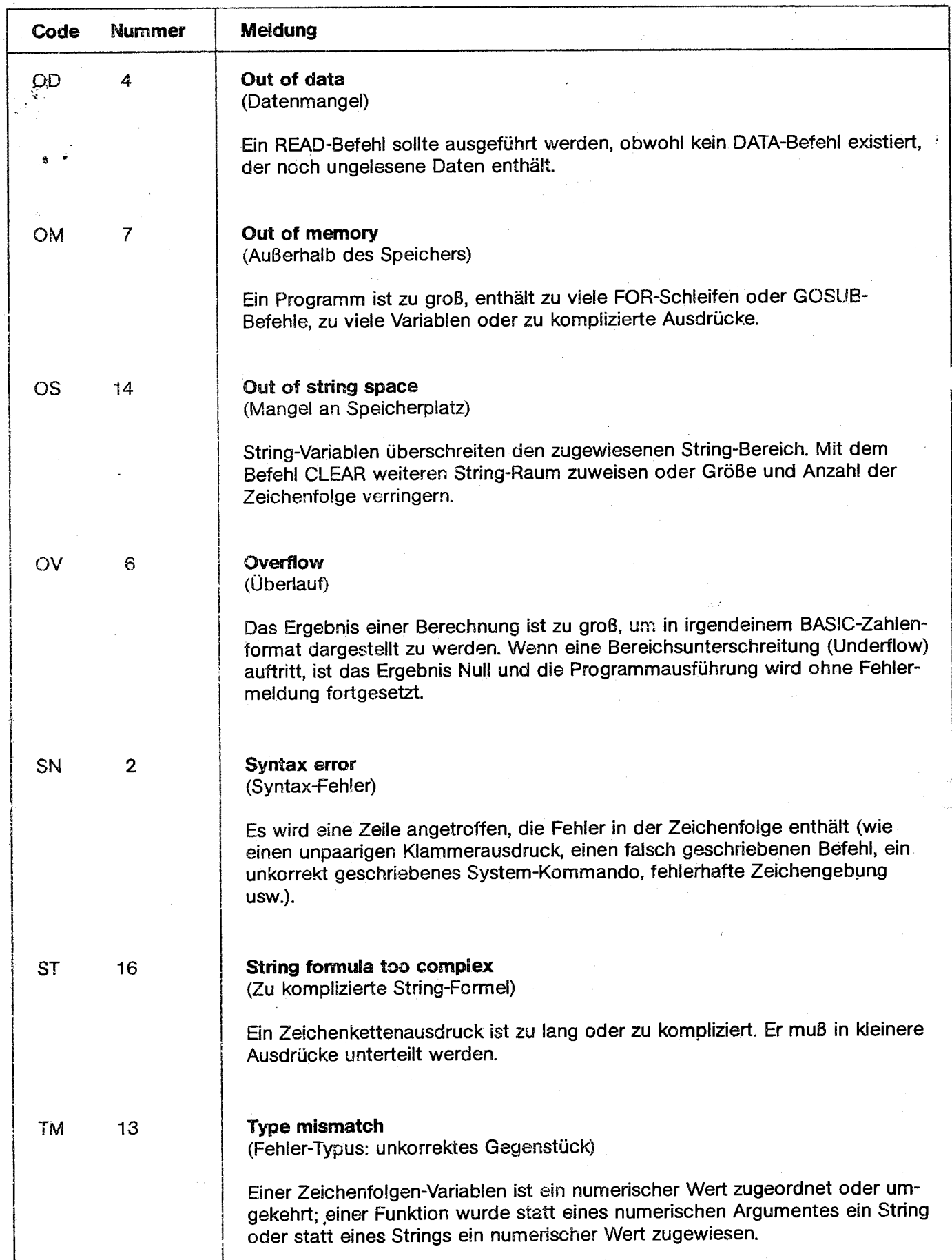

:'··,,;,----

<sup>~</sup>

BASIC und extendes **BASIC Fehlercodes und Fehlerme1dungen** · .; ...

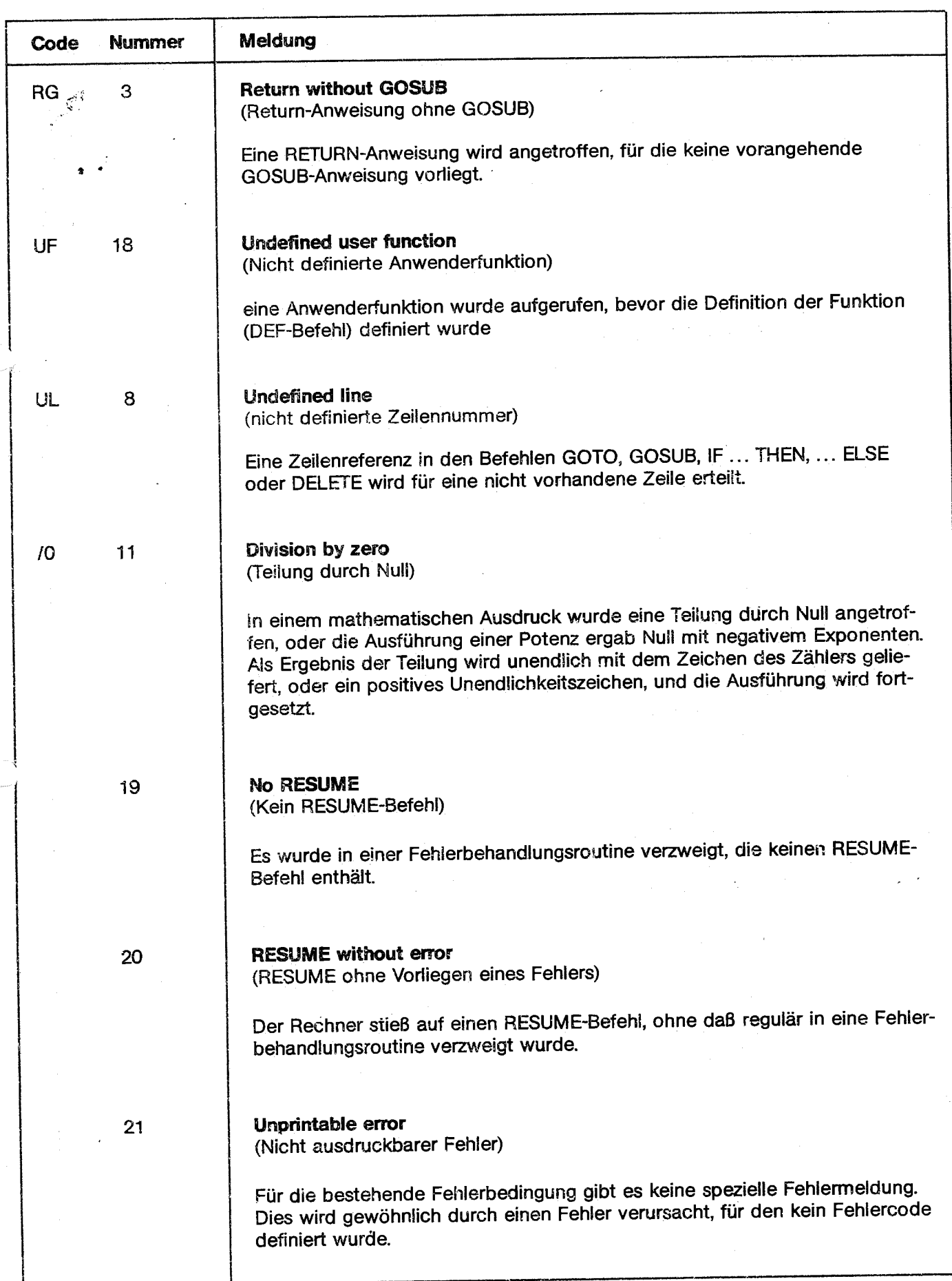

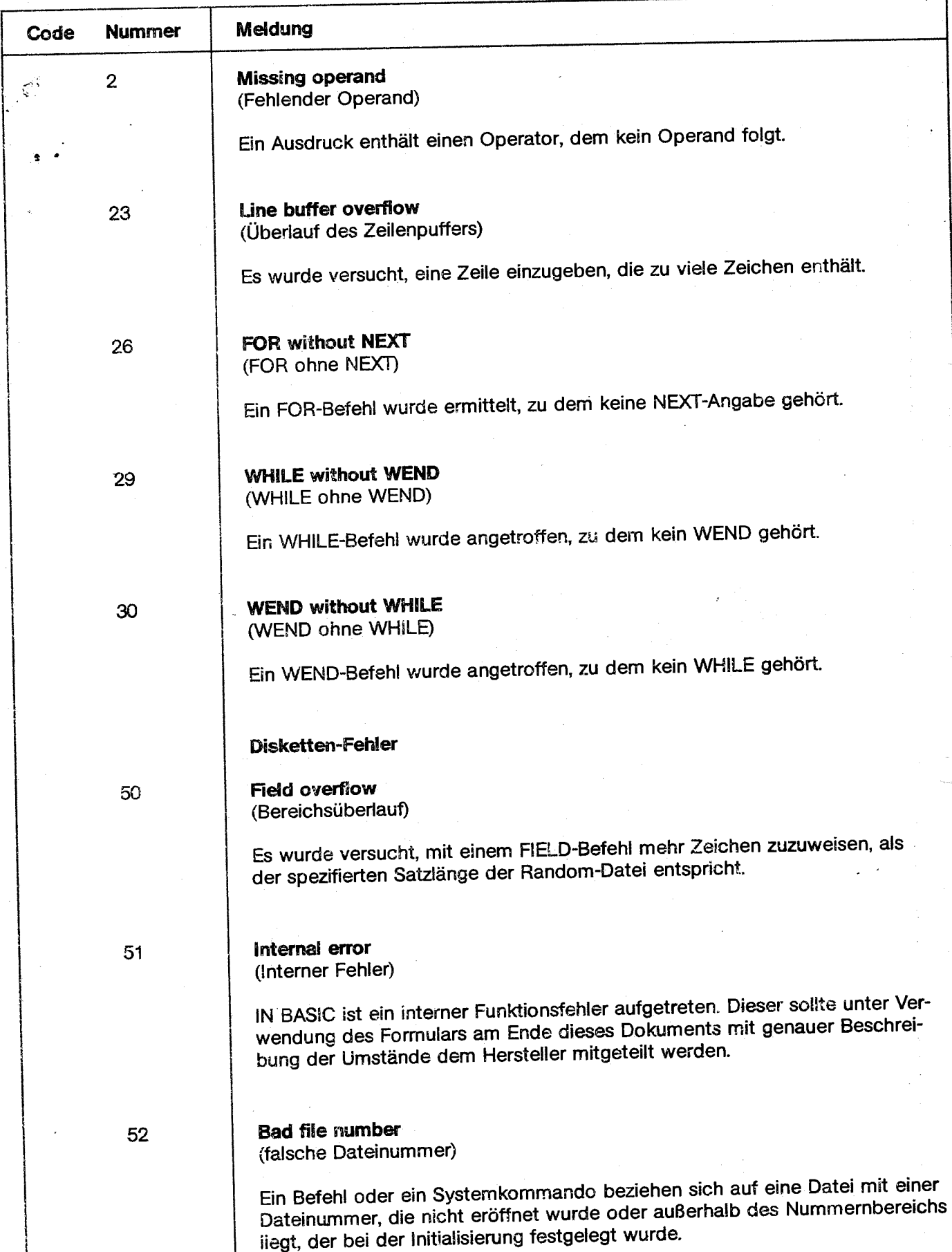

•· 4,- :·

 $\mathcal{L}^{(2)}_{\mathcal{L}}$ 

j<br>24

. *~-:* 

[ l 1 !

> l l

f 1 1

# **BASIC and extended BASIC Fehlercodes und Fehlenneldungen**

*,·.,:* 

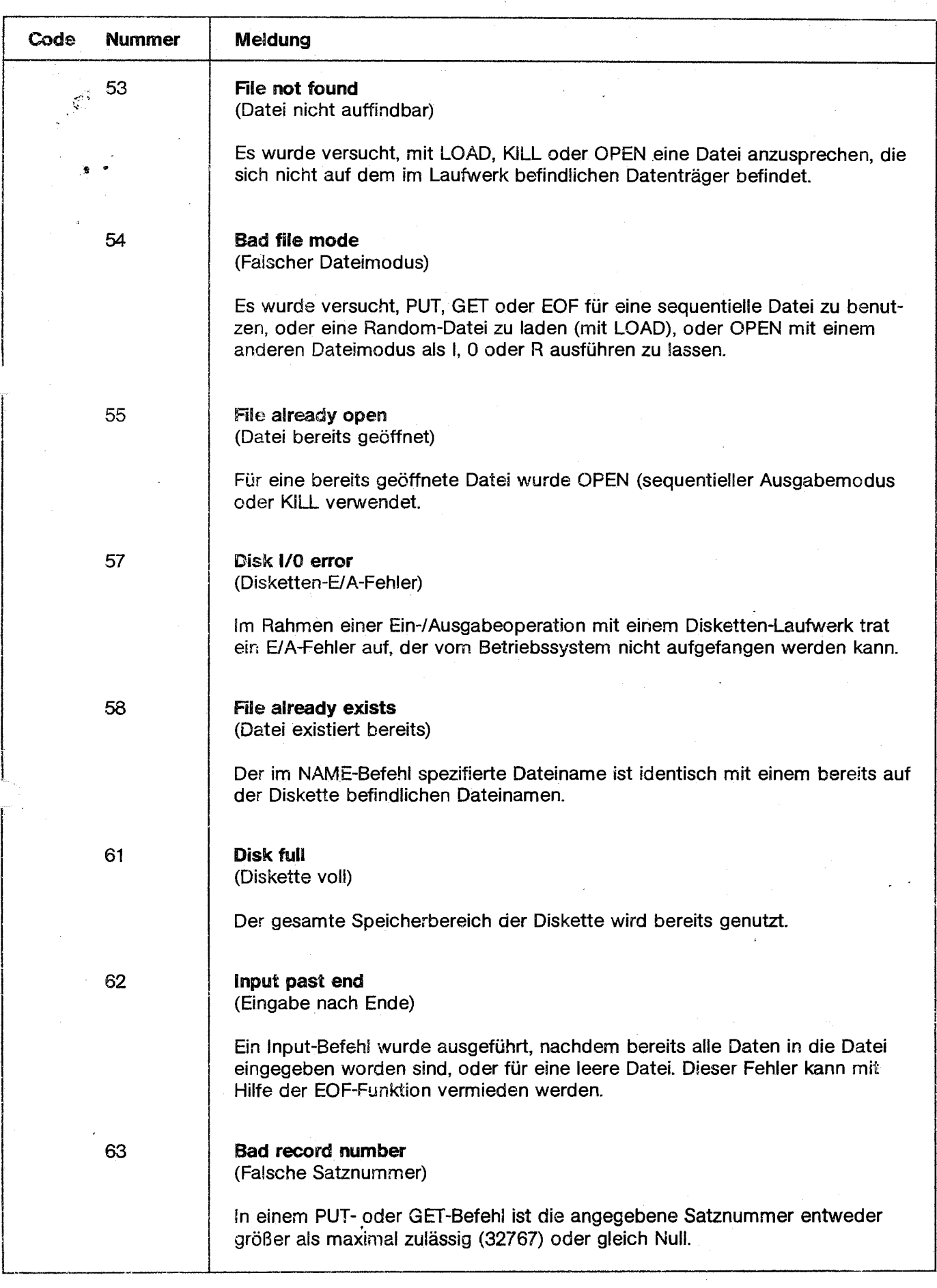

 $\hat{P}$  .

## **BAL Übersetzungs-Zeit-Fehler**

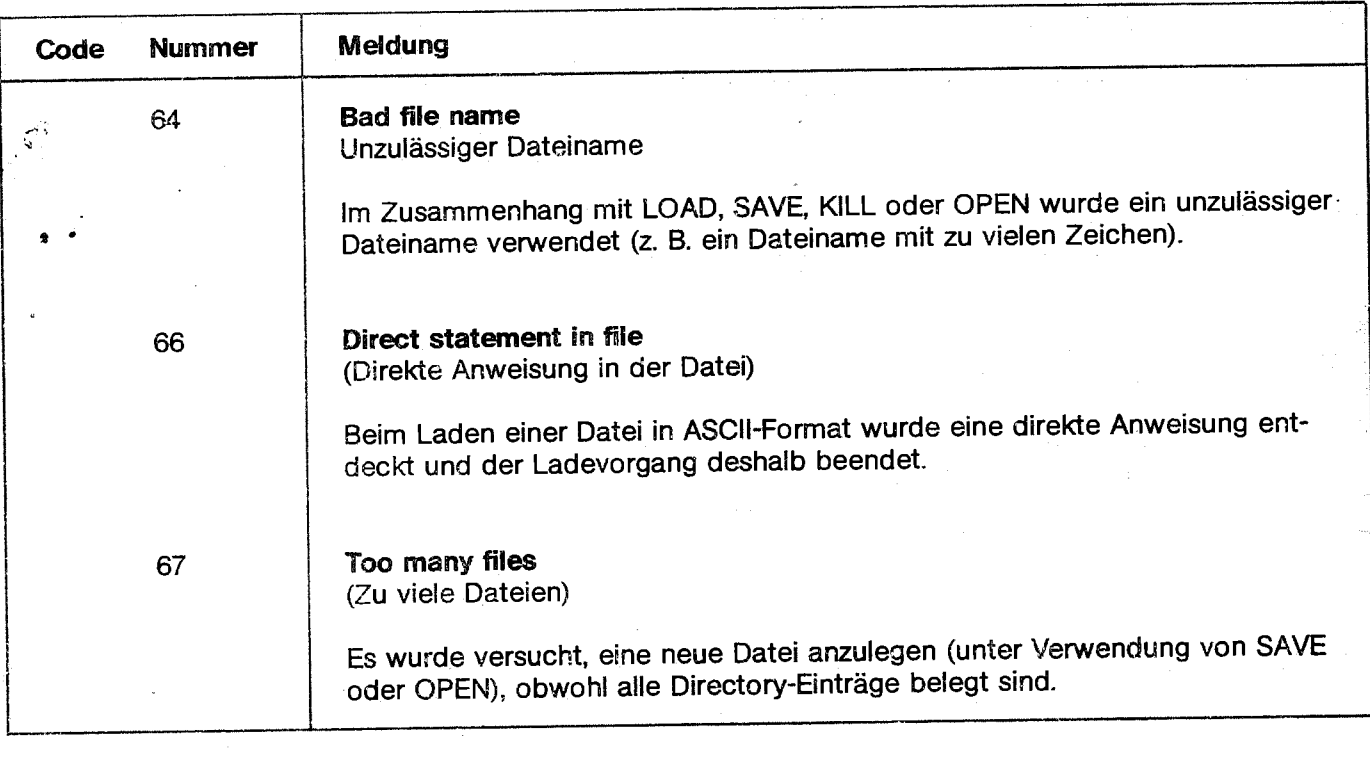

### BAL Übersetzungs-Zeit-Fehler

J .1· i.

Wenn Programmfehler während der Übersetzung detektiert werden, werden sie folgendermaßen behandelt:

wird der Fehier angezeigt und die Ausgabe unterbrochen, so daß Zeit ist, den Fehler zu notieren. Das störende Zeichen wird in Klammern angezeigt, und eine der nachstehend aufgelisteten Fehlermeldungen erscheint.

Wird die Übersetzung auf dem Drucker ausgegeben, erscheint unter der fehlerhaften Anweisung eine Fehlermeldung und die Ausgabe wird fortgesetzt.

### **Beispiel:**

DDL A, B, CD

Wenn die Ausgabe auf dem Bildschirm erfolgt, .... (D) DECLARATION ERROR DBUG ADRESS 0007

Wenn ein Übersetzungs-Zeitfehler schwerwiegend ist, ist festzustellen, daß eine Programmlänge vor Null am Ende der Übersetzung für das Segment, in dem der Fehler aufgetreten ist, erscheint.

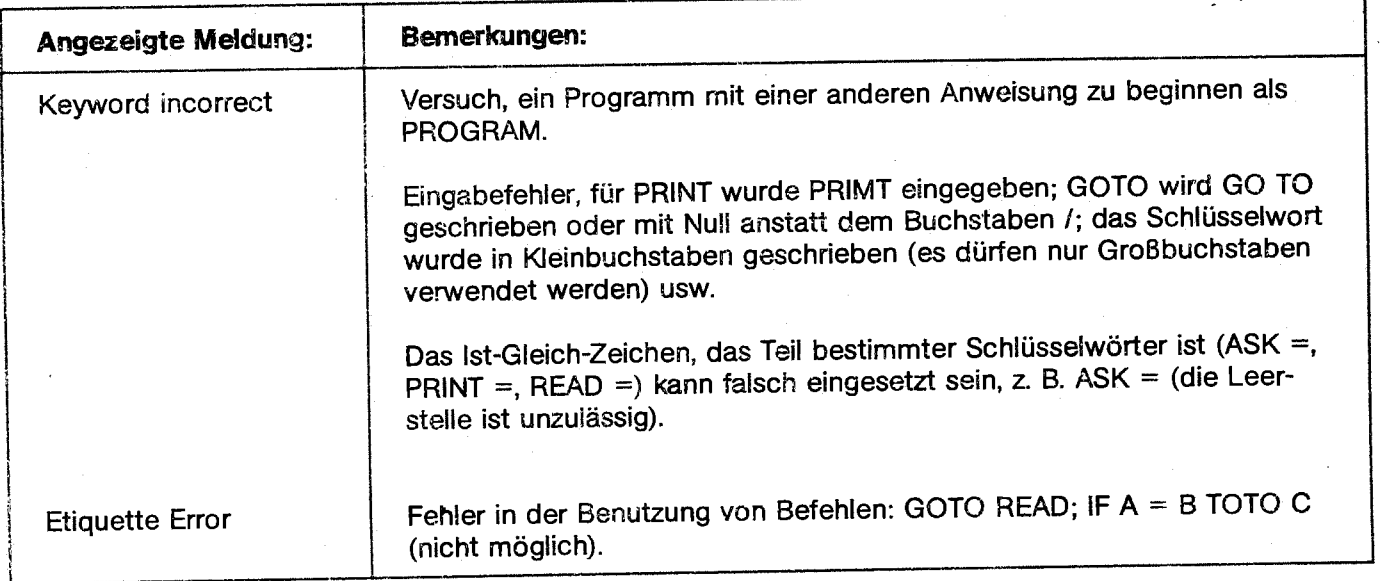

# **BAL Übersetzungs-Zeit-Fehler**

1. 地名美国哈尔特 化二甲基

 $\frac{1}{2}$ 

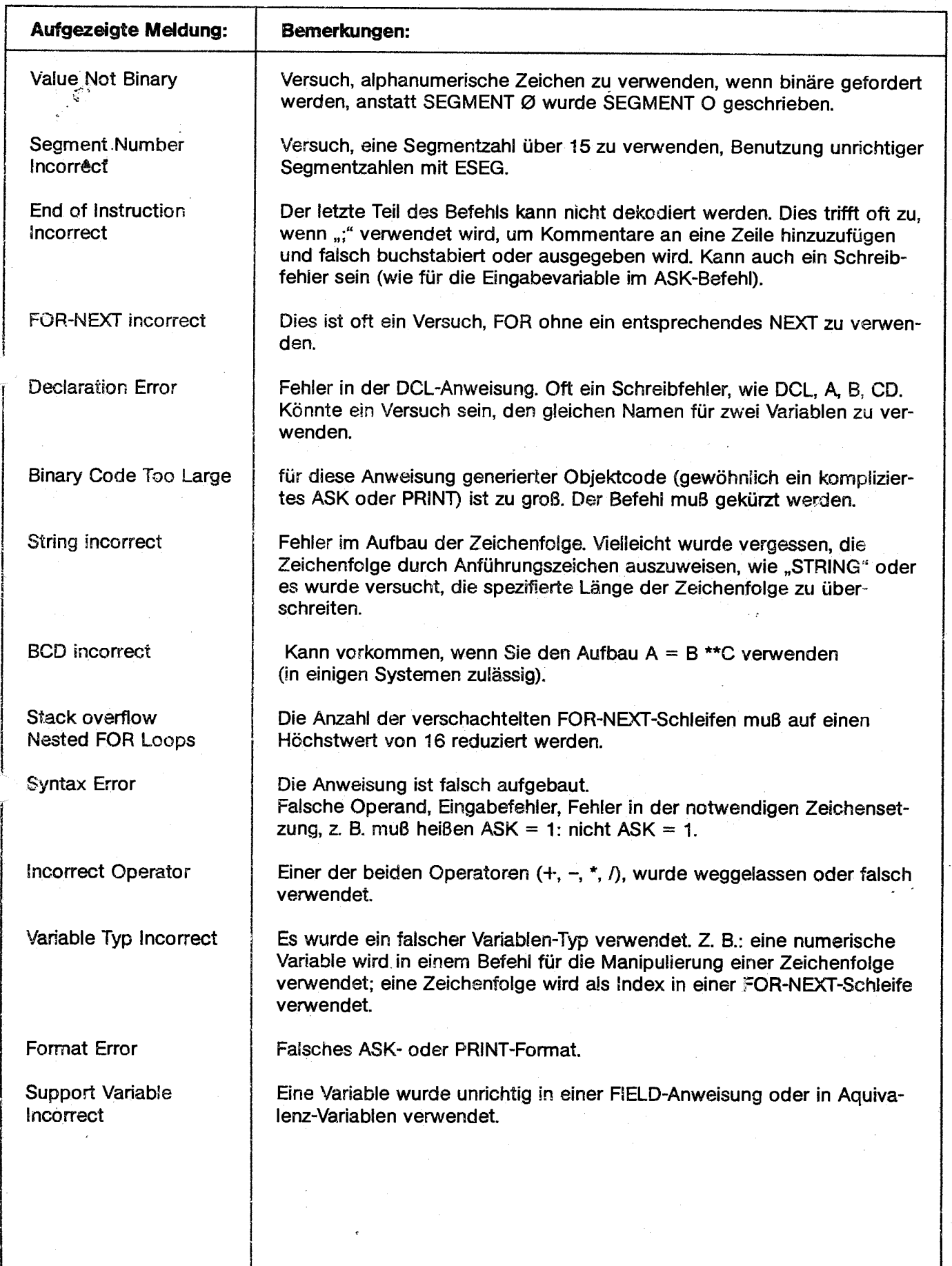

 $\mathcal{P}^{(p)}$ 

ر<br>منابعي

\_\_ \_,\_\_I \_\_\_\_\_\_\_\_ \_\_\_.